# **Connect:Express**® **UNIX**

**Integration Tools Guide**

**Version 1.4.6**

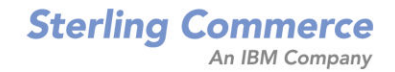

#### *Connect:Express UNIX Integration Tools Guide* **Version 1.4.6 First Edition**

This documentation was prepared to assist licensed users of the Connect:Express system ("Sterling Commerce Software"). The Sterling Commerce Software, the related documentation and the information and know-how it contains, is proprietary and confidential and constitutes valuable trade secrets of Sterling Commerce, Inc., its affiliated companies or its or their licensors (collectively "Sterling Commerce"), and may not be used for any unauthorized purpose or disclosed to others without the prior written permission of Sterling Commerce. The Sterling Commerce Software and the information and know-how it contains have been provided pursuant to a license agreement which contains prohibitions against and/or restrictions on its copying, modification and use. Duplication, in whole or in part, if and when permitted, shall bear this notice and the Sterling Commerce, Inc. copyright legend.

Where any of the Sterling Commerce Software or Third Party Software is used, duplicated or disclosed by or to the United States government or a government contractor or subcontractor, it is provided with RESTRICTED RIGHTS as defined in Title 48 CFR 52.227-19 and is subject to the following: Title 48 CFR 2.101, 12.212, 52.227-19, 227.7201 through 227.7202-4, FAR 52.227-14(g)(2)(6/87), and FAR 52.227-19(c)(2) and (6/87), and where applicable, the customary Sterling Commerce license, as described in Title 48 CFR 227-7202-3 with respect to commercial software and commercial software documentation including DFAR 252.227-7013(c) (1), 252.227-7015(b) and (2), DFAR 252.227-7015(b)(6/95), DFAR 227.7202-3(a), all as applicable.

The Sterling Commerce Software and the related documentation are licensed either "AS IS" or with a limited warranty, as described in the Sterling Commerce license agreement. Other than any limited warranties provided, NO OTHER WARRANTY IS EXPRESSED AND NONE SHALL BE IMPLIED, INCLUDING THE WARRANTIES OF MERCHANTABILITY AND FITNESS FOR USE OR FOR A PARTICULAR PURPOSE. The applicable Sterling Commerce entity reserves the right to revise this publication from time to time and to make changes in the content hereof without the obligation to notify any person or entity of such revisions or changes.

References in this manual to Sterling Commerce products, programs, or services do not imply that Sterling Commerce intends to make these available in all countries in which Sterling Commerce operates.

Printed in the United States of America.

Copyright © 2003, 2010. Sterling Commerce, Inc. All rights reserved.

Connect:Express is a registered trademark of Sterling Commerce. All Third Party Software names are trademarks or registered trademarks of their respective companies. All other brand or product names are trademarks or registered trademarks of their respective companies.

# **Contents**

# **Preface**

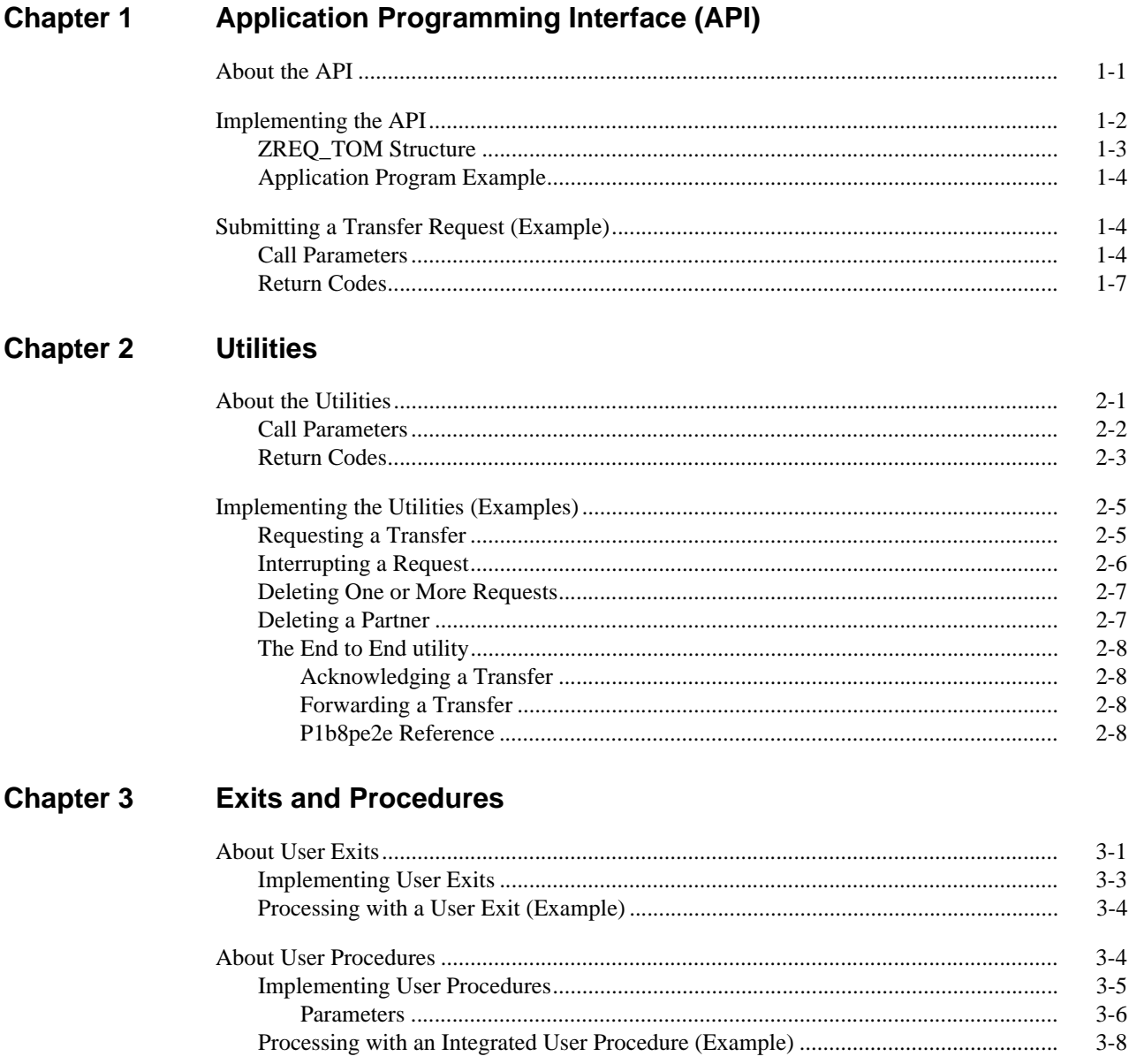

#### **Chapter 4** The TOM\_PRM Command

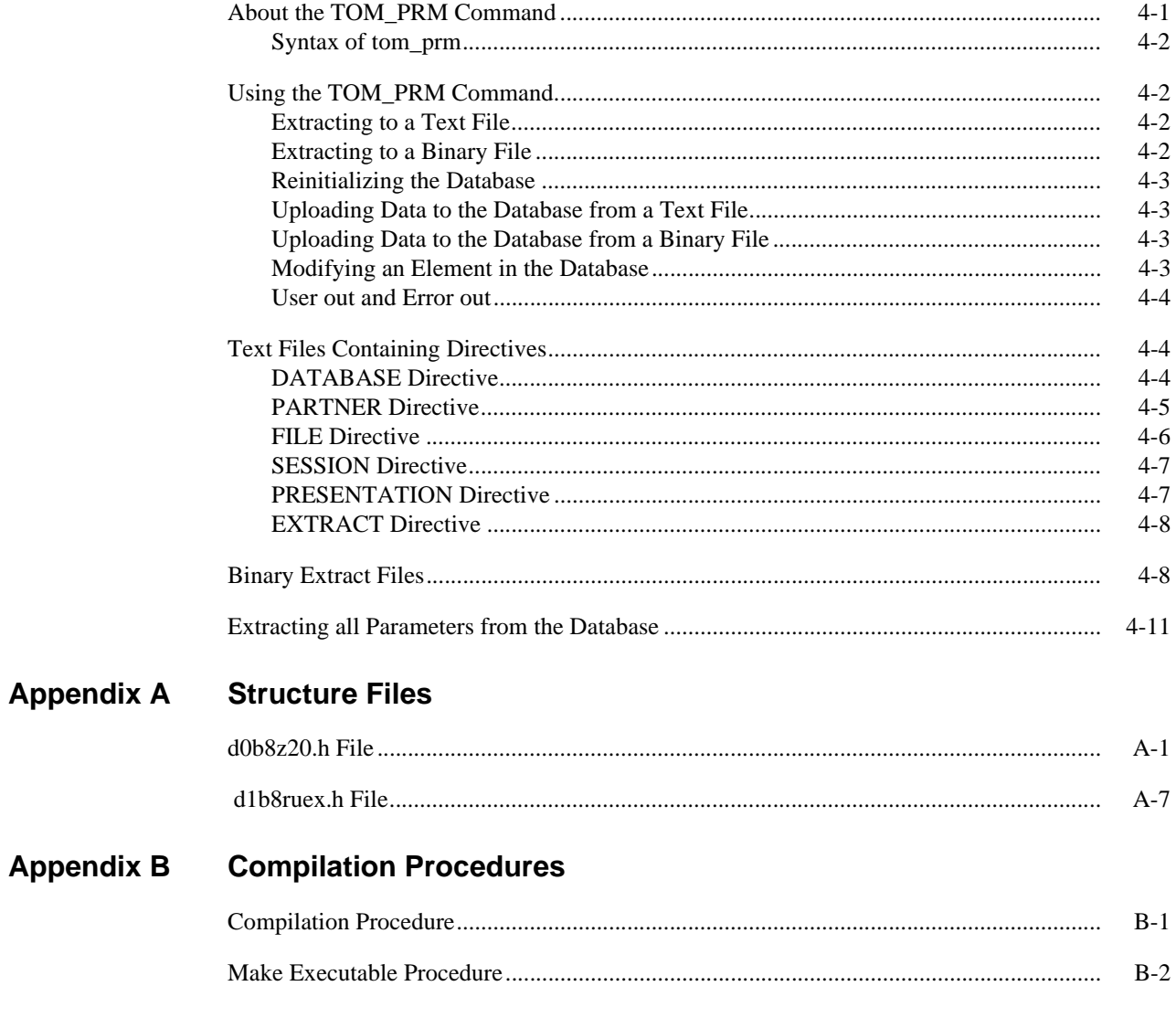

# **Preface**

<span id="page-4-0"></span>The *Connect:Express UNIX Integration Tools Guide* is for users and system administrators of Connect:Express UNIX.

This guide assumes some knowledge of the UNIX operating system, including its applications, network, and environment. If you are not familiar with the UNIX operating system, refer to the UNIX library of manuals.

# **About the Integration Tools**

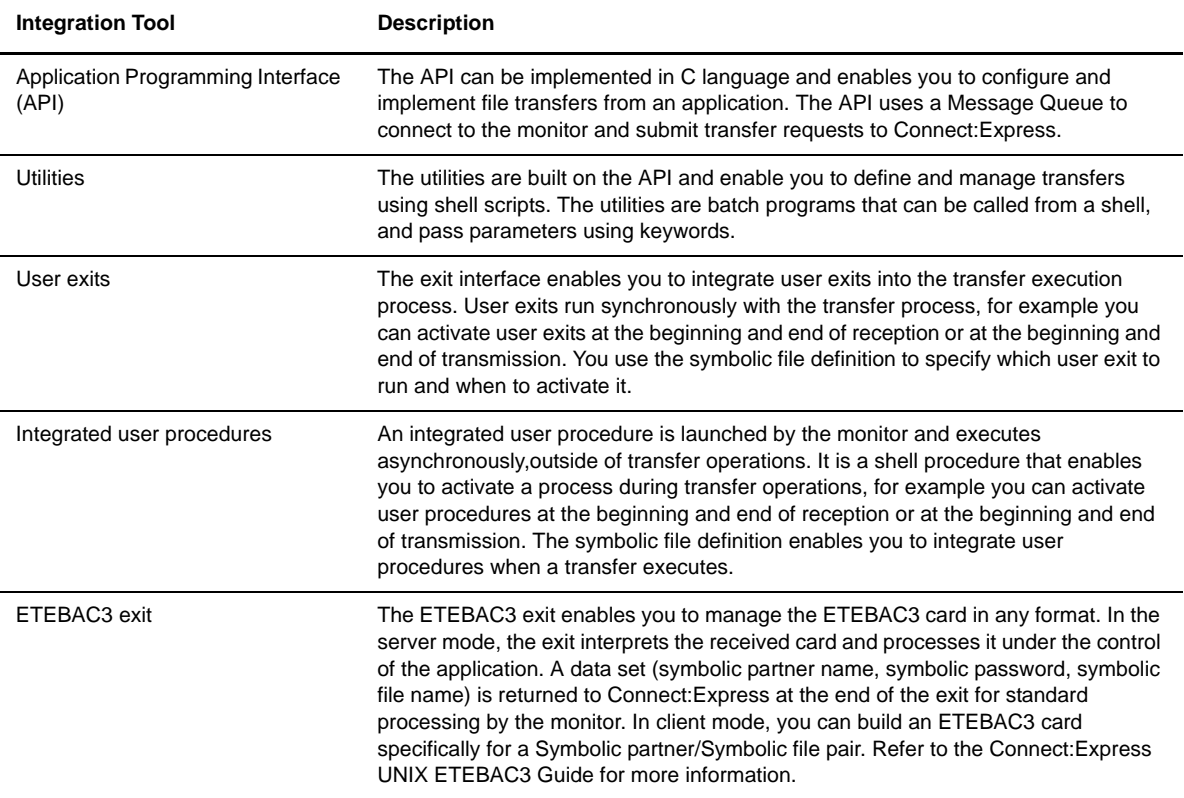

Connect:Express UNIX ships with the following integration tools to help you manage transfer operations.

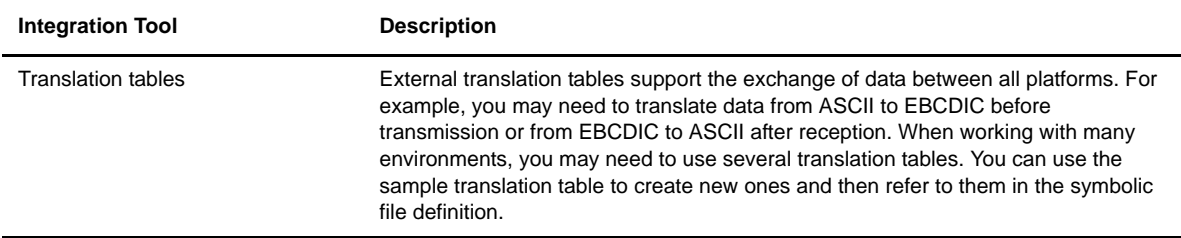

The following table identifies the directories that contain files for these integration tools.

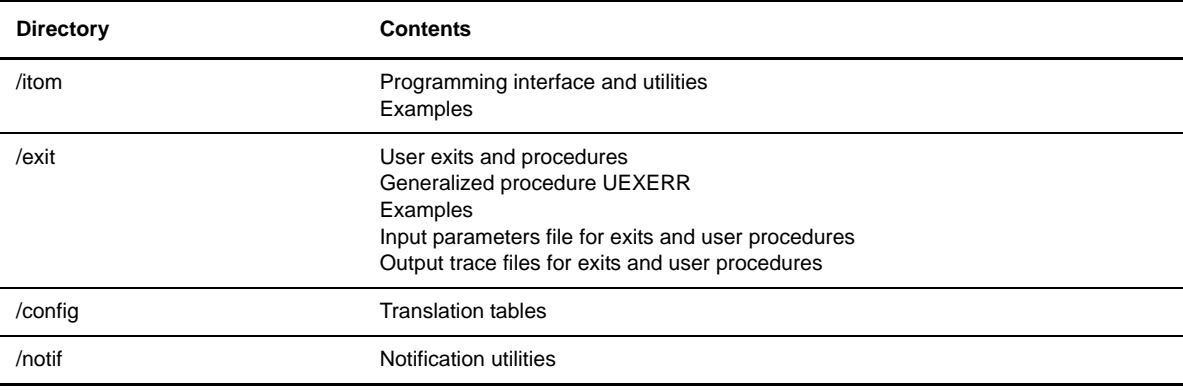

# **Chapter Overview**

The *Connect:Express UNIX Integration Tools Guide* is organized into the following chapters and appendices:

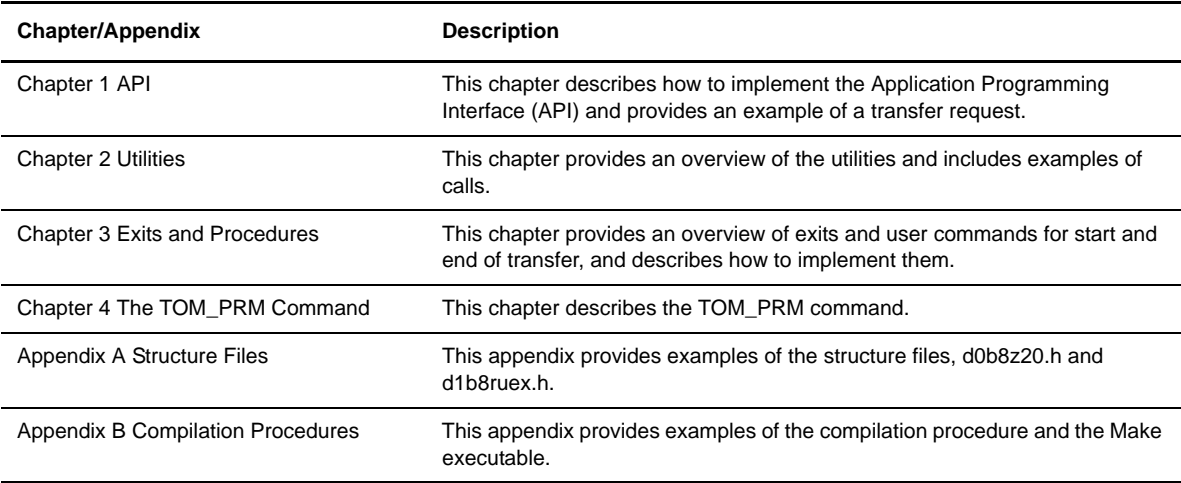

# **Connect:Express Documentation**

Connect:Express documentation consists of the following manuals:

- The *Connect:Express UNIX User and Installation Guide* is for administrators that install and configure Connect:Express UNIX, and for users that execute file transfers. This document is only available in English.
- The *Connect:Express UNIX FTP Guide* provides you with the information that you need to use Connect:Express with the FTP protocol. This document is available in French and English.
- The *Connect:Express UNIX PeSIT User Fields Guide* describes how you can exchange the PeSIT Pi37 and Pi99 fields with any PeSIT software. This document is only available in French.
- The *Connect:ExpressUNIX Etebac3 User Guide* provides you with the information that you need to use Connect:Express with the Etebac3 protocol. This document is only available in French.

# **Getting Support for Sterling Commerce Products**

Sterling Commerce provides intuitive technical products and superior Help and documentation to enable you to work independently. However, if you have a technical question regarding a Sterling Commerce product, use the Sterling Commerce Customer Support Web site.

The Sterling Commerce Customer Support Web site at *www.sterlingcommerce.com* is the doorway to Web support, information, and tools. This Web site contains several informative links, including a solutions database, an issue tracking system, fix information, documentation, workshop information, contact information, sunset and retirement schedules, and ordering information. Refer to the Customer Support Reference Guide at *www.sterlingcommerce.com/customer/tech\_support.html* for specific information on getting support for Sterling Commerce products.

# <span id="page-8-0"></span>**Application Programming Interface (API)**

This chapter describes how to implement the Application Programming Interface (API) and provides an example of a transfer request.

# <span id="page-8-1"></span>**About the API**

You can access administration functions for the monitor using the API, which is written in C language. You must complete certain fields in the ZREQ\_TOM structure and then the API calls the L0B8Z20 function to communicate with the monitor. Parameters are passed to the monitor in the ZREQ\_TOM structure. When the function is complete, the structure ZREQ\_TOM returns the return codes of the call and the values if there was a failure.

You can use the API to send requests to the monitor to execute any of the following functions:

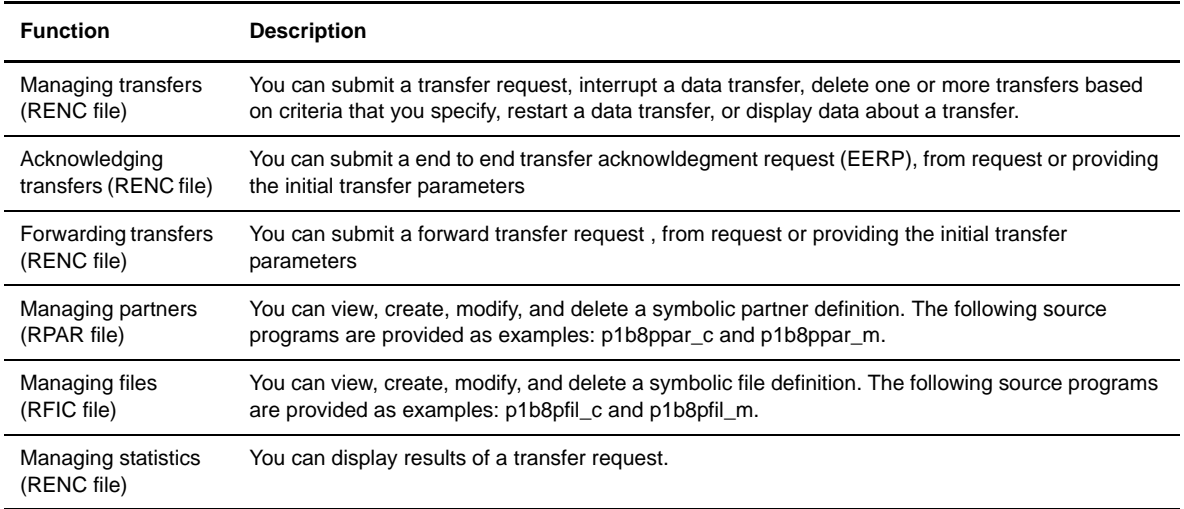

The following table describes the components provided in the itom and itom/SAMPLES directories.

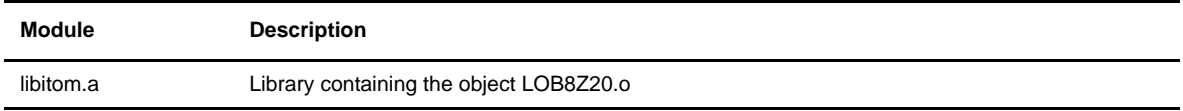

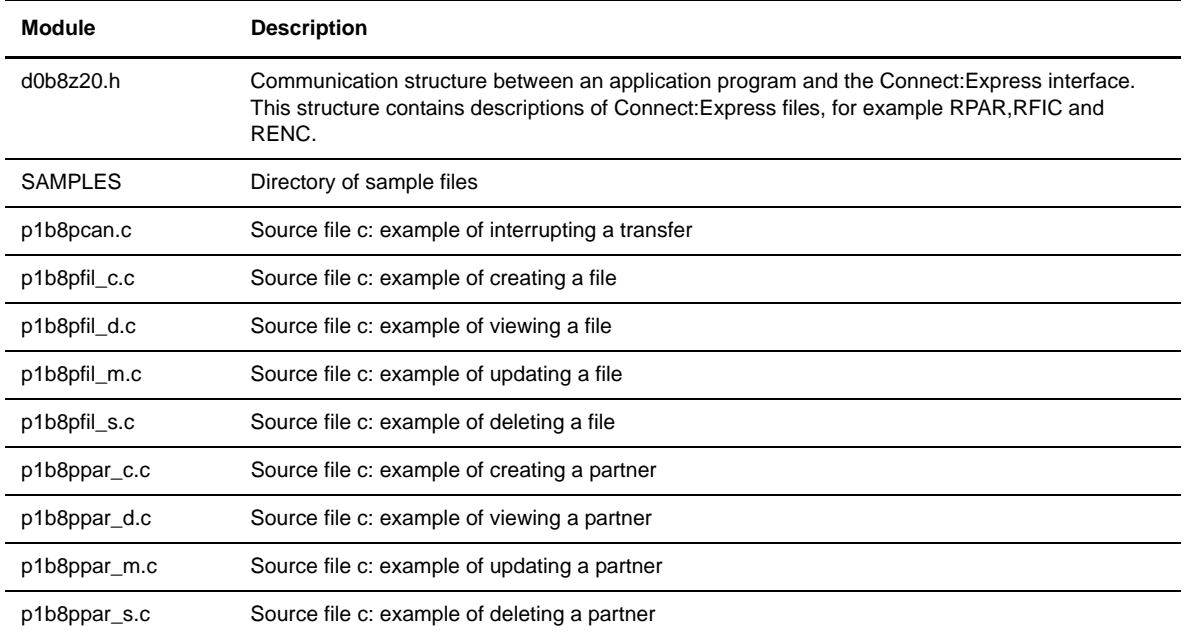

# <span id="page-9-0"></span>**Implementing the API**

To implement the API, you must include the following components in the source code of your user program:

- $\div$  The structure ZREQ TOM which is described in the file d0b8z20.h. Refer to Appendix A for details about this file.
- The option -L which points to the environment variable that corresponds to the root directory for the monitor, for example /home/tom1

-L \$TOM\_DIR/itom

 A call to the function L0B8Z20 which is included in the library *libitom.a,* located in the directory designated by the environment variable \$TOM\_DIR/itom. It must be link-edited with the calling program. See Appendix B for an example of the compilation script and the MAKE file of the user program.

The API uses message queues to communicate with the monitor (IPC system V). The user program creates a message queue inside the L0B8Z20 function. Then, it places its request in the monitor's message queue, so the identifier is TOM\_DIR. This request contains the identifier of the message queue for the user program and enables the monitor to send the results of the request after processing. Before returning to the user program, the L0B8Z20 function deletes the message queue corresponding to the call. This use of message queues is transparent to the user, but it means that the monitor must be active for a user program to work.

### <span id="page-10-0"></span>**ZREQ\_TOM Structure**

The structure ZREQ\_TOM has two parts, a header and a structure. The header is the same for all APIs, but the structure depends on the call type to the API. The following table lists the four possible call types.

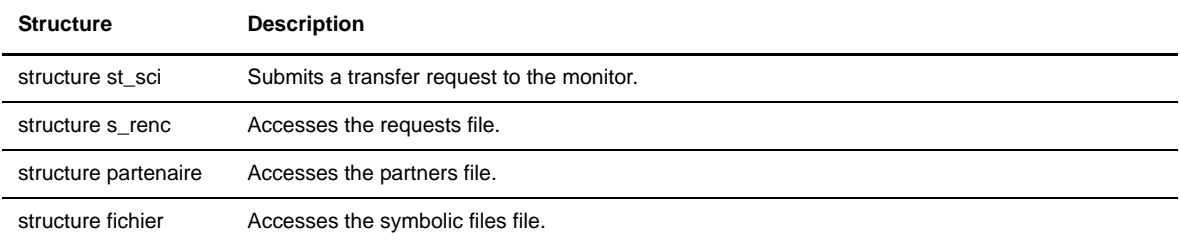

#### Header

```
struct ZREQ_TOM { 
     char zreq_tom_name[4]; /* Monitor name */ 
     char zreq_tom_func[1]; /* Function type */
     char zreq\_tom\_tabn[1]; /* Call type to the API */<br>char zreq\_tom\_reqn[8]; /* Request number */
     char zreq\_tom\_reqn[8]; /* Request number<br>char zreq\_tom\_rtcf[1]; /* Monitor return code
     char zreq\_tom\_rtcf[1]; /* Monitor return code */<br>char zreq\_tom\_rscf[3]; /* Reason return code */
     char zreq_tom_rscf[3]; /* Reason return code
     union uni_sci uni; 
};
```
Call structure

```
union uni_sci { 
   struct st_sci zreq_tom_sci;
   struct s_renc zreq_tom_renc;
   struct partenaire zreq_tom_part;
   struct fichier zreq_tom_fic;
};
```
The header displays the function type in the first code (Transfer, Modification, Deletion, etc.), and indicates the file accessed (Requests, Files, Partners) with a subcode. The following table provides a summary of available functions:

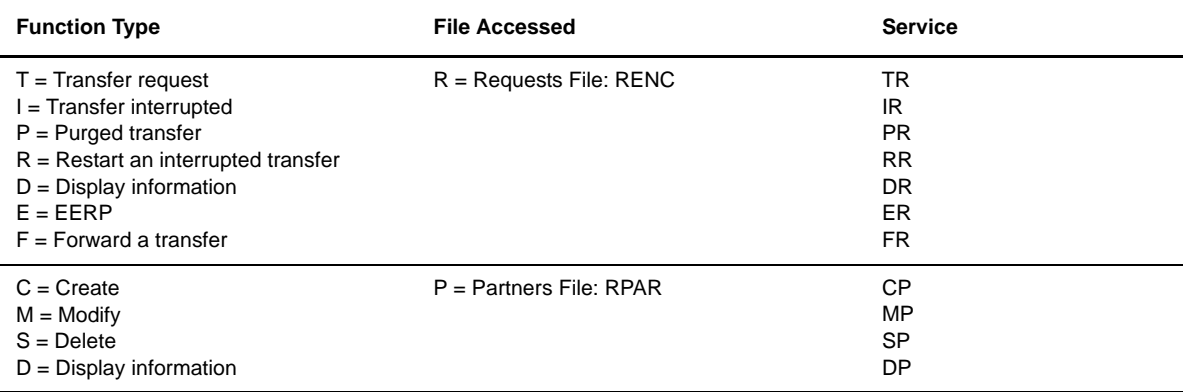

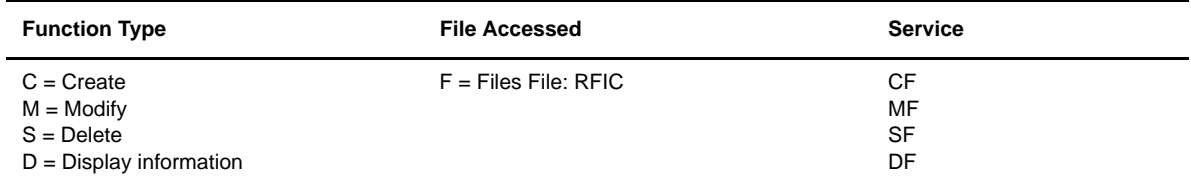

#### <span id="page-11-0"></span>**Application Program Example**

The following example shows a simple application program.

```
#include <d0b8z20.h> 
ZREQ_TOM *zreq; 
.................. 
zreq = malloc(sizeof(ZREQ_TOM)); 
/* Loading values in the zreq structure zreq for the function that you want */ 
.................. 
ret = L0B8Z20(zreq).
/* Test of return codes in the structure zreq */ 
.................. 
free(zreq); 
.................. 
exit(0);
```
# <span id="page-11-1"></span>**Submitting a Transfer Request (Example)**

Using the API, you can submit a request, interrupt and delete a request, restart an interrupted transfer, and display information about a transfer. When a request is submitted, the interface receives a request number. This request number is used later with other functions for this request. The following example shows how you can use the API to submit a transfer request:

```
int L0B8Z20(struct ZREQ_TOM *);
```
This function enables you to place a transfer request in the monitor's message queue and to specify different characteristics such as direction, symbolic file name, or partner name.

#### <span id="page-11-2"></span>**Call Parameters**

L0B8Z20 is called with a ZREQ\_TOM structure in a parameter. The length of each field is indicated in brackets. For example, zreq\_tom\_name[4] has a length of 4 characters.

The parameters that are not marked required are optional when default values exist for these fields. Default values come from the symbolic file definition for the transferred file. If these values are not provided in the call, they must be initialized, except when indicated with a space.

The parameters are identical to those used by the STERM utility to execute a transfer request. Refer to STERM documentation for more information about these parameters.

The following table describes the parameters of the header.

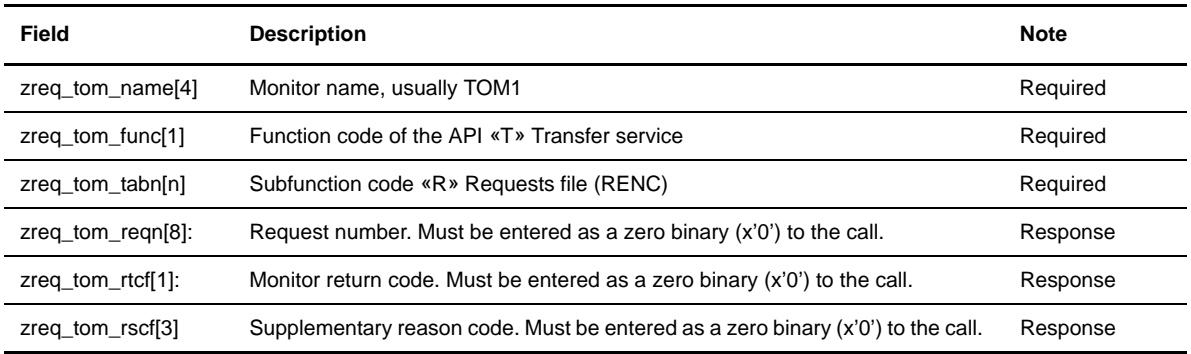

The following table describes the parameters for the part that is specific for the call type to the API:

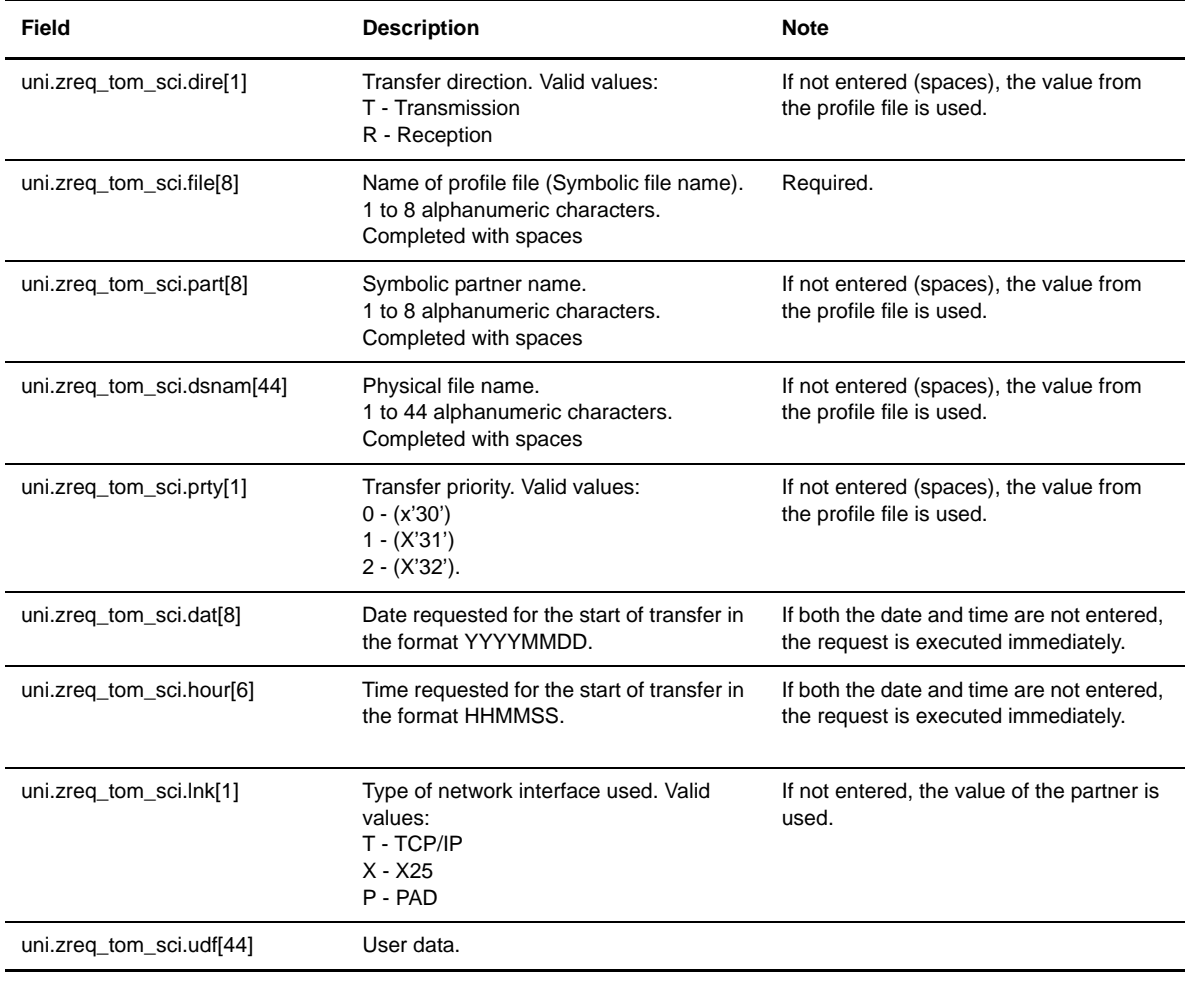

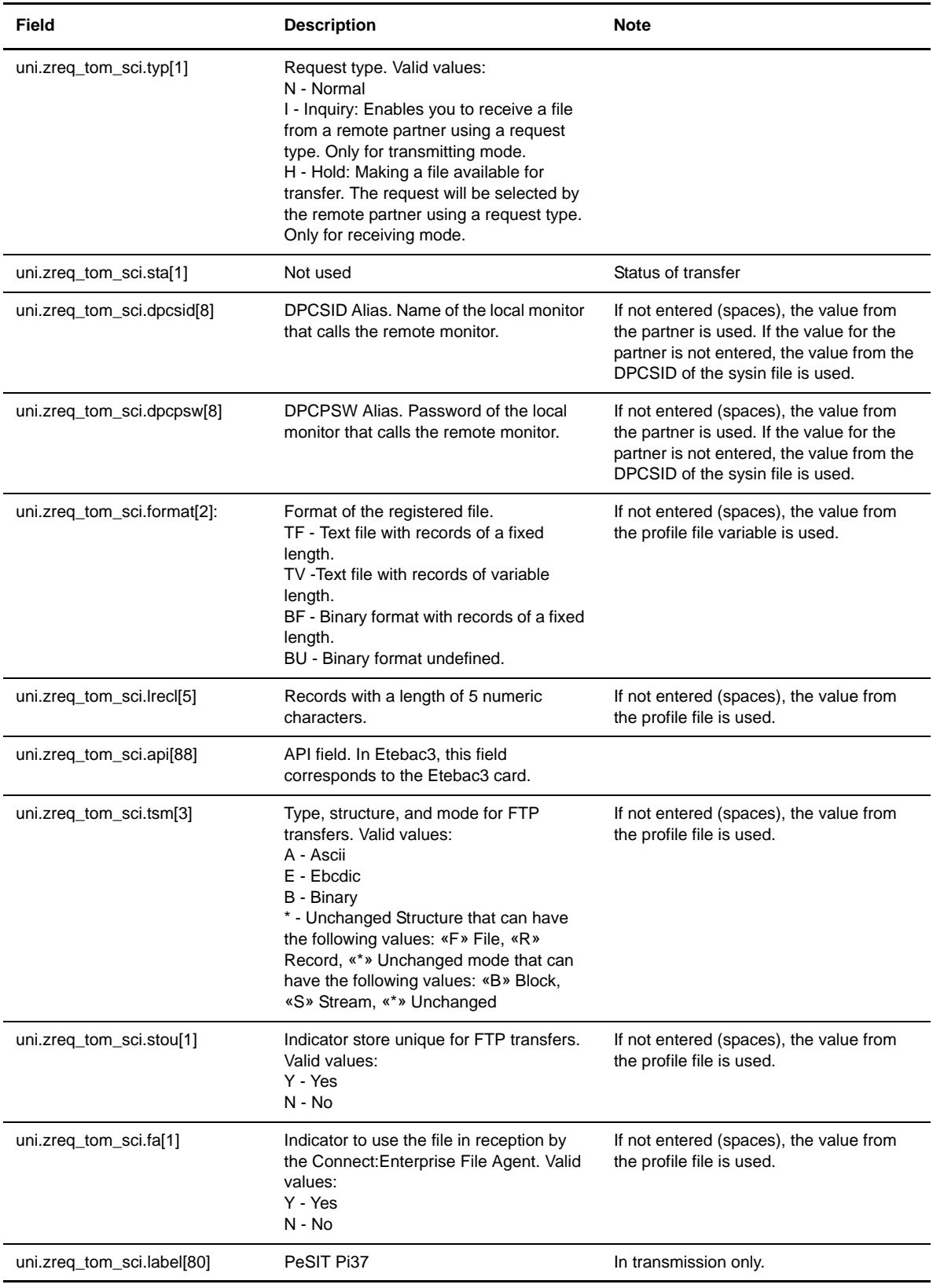

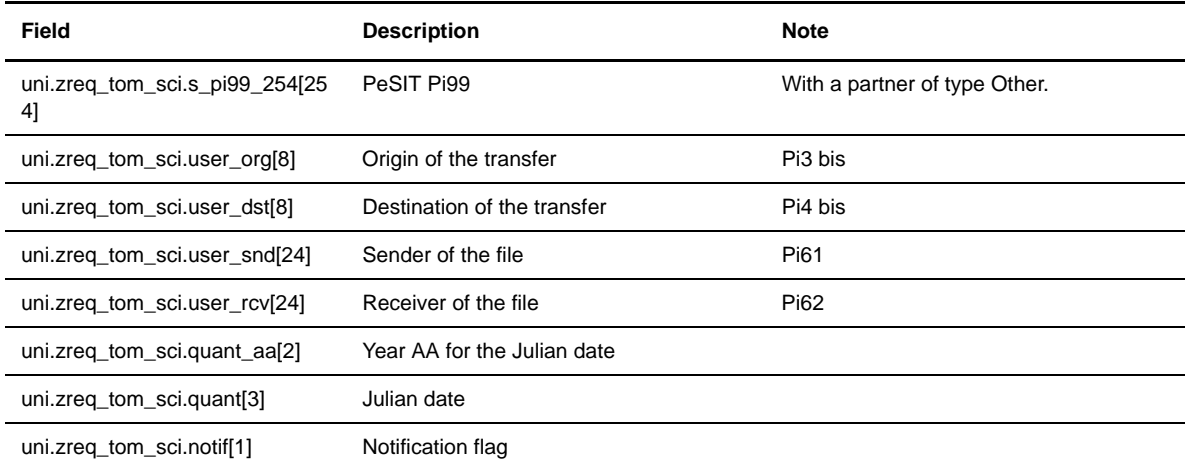

# <span id="page-14-0"></span>**Return Codes**

You can test the value of the return code of the call to L0B8Z20 as follows:

status =  $L0B8Z20(param);$ 

If status  $= 0$ , there was no error. If status  $= 2$ , there was an error. The structure ZREQ\_TOM contains the results of the request.

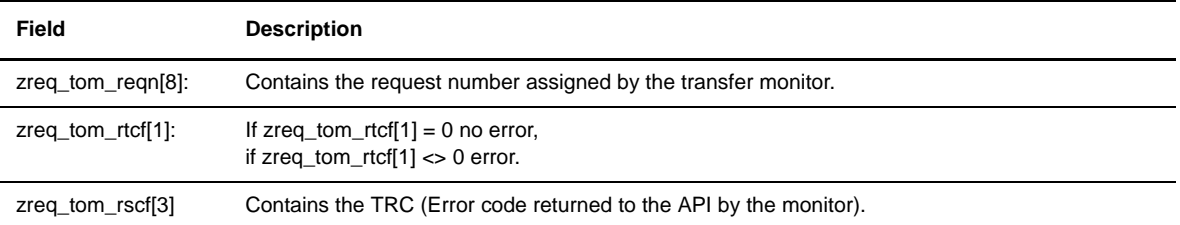

The following screen shows an example.

```
#include "d0b8z20.h" 
------ 
struct ZREQ_TOM *param; 
#define SIZE_ZREQ 
int L0B8Z20(struct ZREQ_TOM *); 
int status = 0 ; 
void main(int argc,char *argv[]) 
{ 
/* Communication structure */ 
param = (struct ZREQ_TOM *)malloc(sizeof(struct ZREQ_TOM)); 
if (param==(struct ZREQ_TOM *)0) exit(1) ; 
memset((char *)param, ' ', sizeof(struct ZREQ_TOM)); 
/* Initialization of the structure with the request parameters */ 
/* Header */ 
param->zreq_tom_func[0] = 'T'; 
param->zreq_tom_tabn[0] = 'R'; 
memset(param->zreq_tom_reqn, 0x00, 8); 
memset(param->zreq_tom_rtcf, 0x00, 4); 
/* Specific part */ 
param->uni.zreq_tom_sci.dire[0] = 'T' ; 
memcpy(param->uni.zreq_tom_sci.file, "FILE01",6); 
memcpy(param->uni.zreq_tom_sci.part, "PART01",6); 
memcpy(param->uni.zreq_tom_sci.dsnam, "/home/tom1/out/f01.txt",22); 
memcpy(param->uni.zreq_tom_sci.lnk[0] = 'T' ; 
status = L0B8Z20(param);if (status != 0) { 
  /* Request not OK */ 
  free(param) ; 
  fprintf(stderr, "%.4s\n", param->zreq_tom_rtcf); 
  fflush(stderr); 
  exit(1);} 
printf("%.8s\n",param->zreq_tom_reqn); 
free(param) ; 
exit(0);}
```
# **Utilities**

<span id="page-16-0"></span>This chapter provides an overview of the utilities and includes examples of calls.

## <span id="page-16-1"></span>**About the Utilities**

The utilities are batch programs built on the Application Programming Interface (API) described in chapter 1. These batch programs are written in C language and provide examples of how you can use the API. The programs pass parameters to the monitor using keywords, according to the following syntax:

p1b8preq "/SFN='symbolic file'/PRT=1/LNK=T/SPN='symbolic partner' "

**Function Description** Managing directories You can modify or view symbolic Partners and Files directories from a shell. You can also delete and view a partner or file definition. The add and modify functions are provided in program sources. Use the following programs to delete and view a partner or file: p1b8ppar\_s, p1b8ppar\_d, p1b8pfil\_s, p1b8pfil\_d Managing transfers A shell can submit a transfer request, interrupt a request, delete it, or restart it using the following programs: p1b8preq, p1b8pcan, p1b8ppur, p1b8pret, p1b8pe2e. Viewing statistics A shell can request transfer results and statistics using the p1b8pren program.

The following table describes the available functions using these utilities.

These programs are delivered in the /itom directory. The following table describes the utilities in the /itom directory and identifies the Connect:Express file that is affected. RENC is the requests file, RPAR is the partners file, and RFIC is the file definitions file.

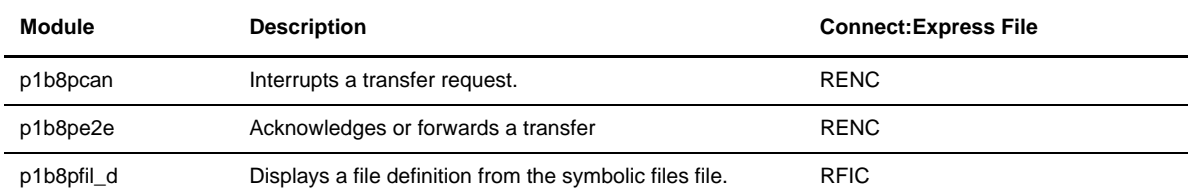

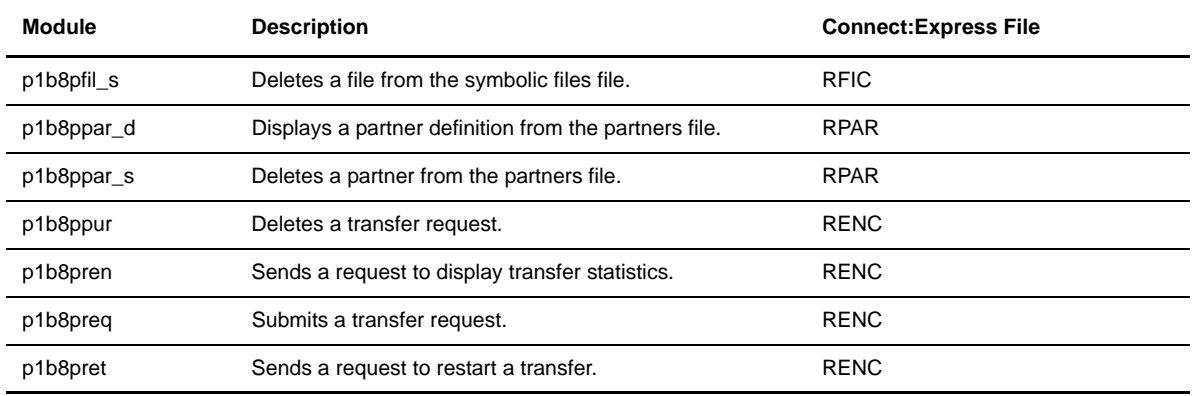

### <span id="page-17-0"></span>**Call Parameters**

The following table describes the keywords used by the utilities. The last column indicates which Connect:Express file is affected. RENC is the requests file, RPAR is the partners file, and RFIC is the file definitions file.

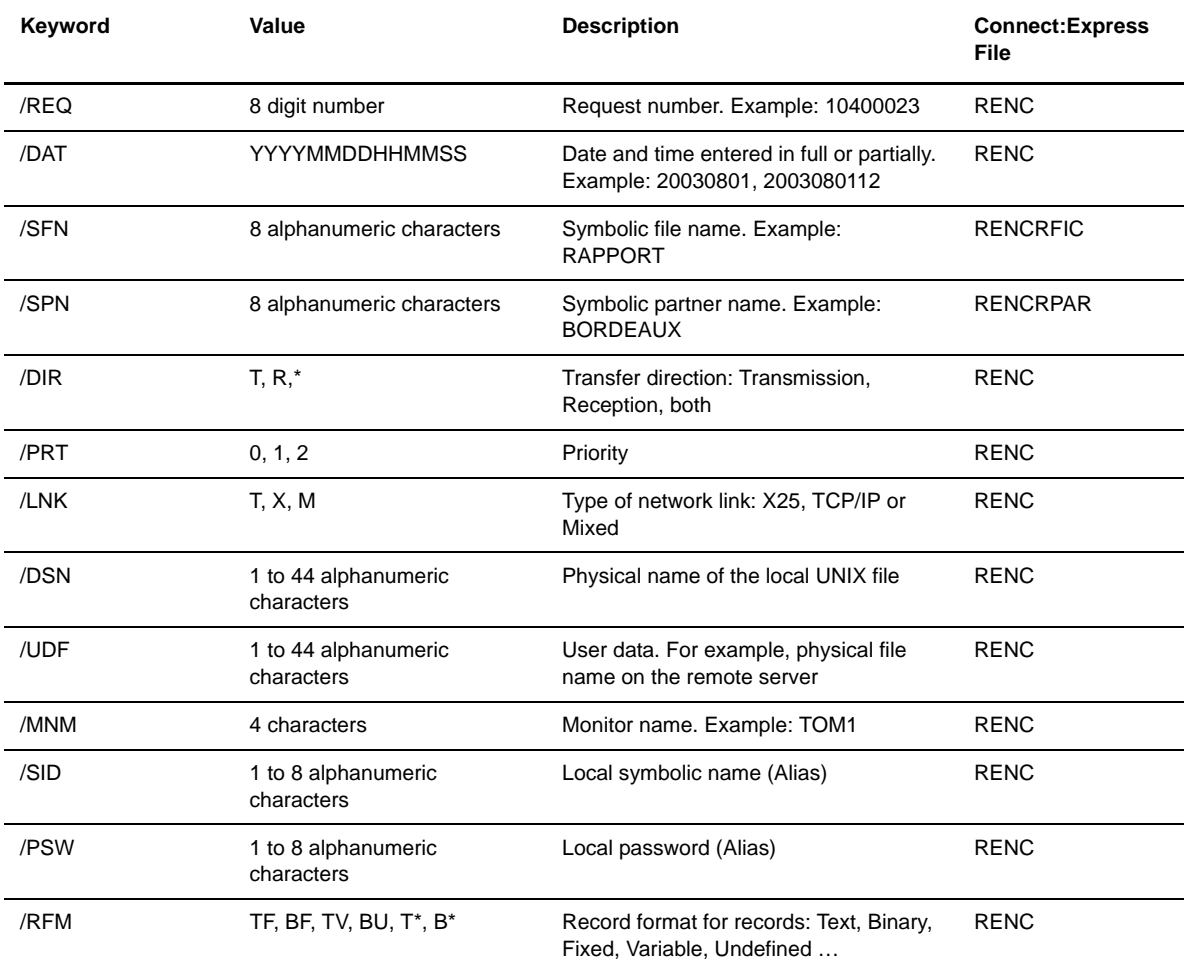

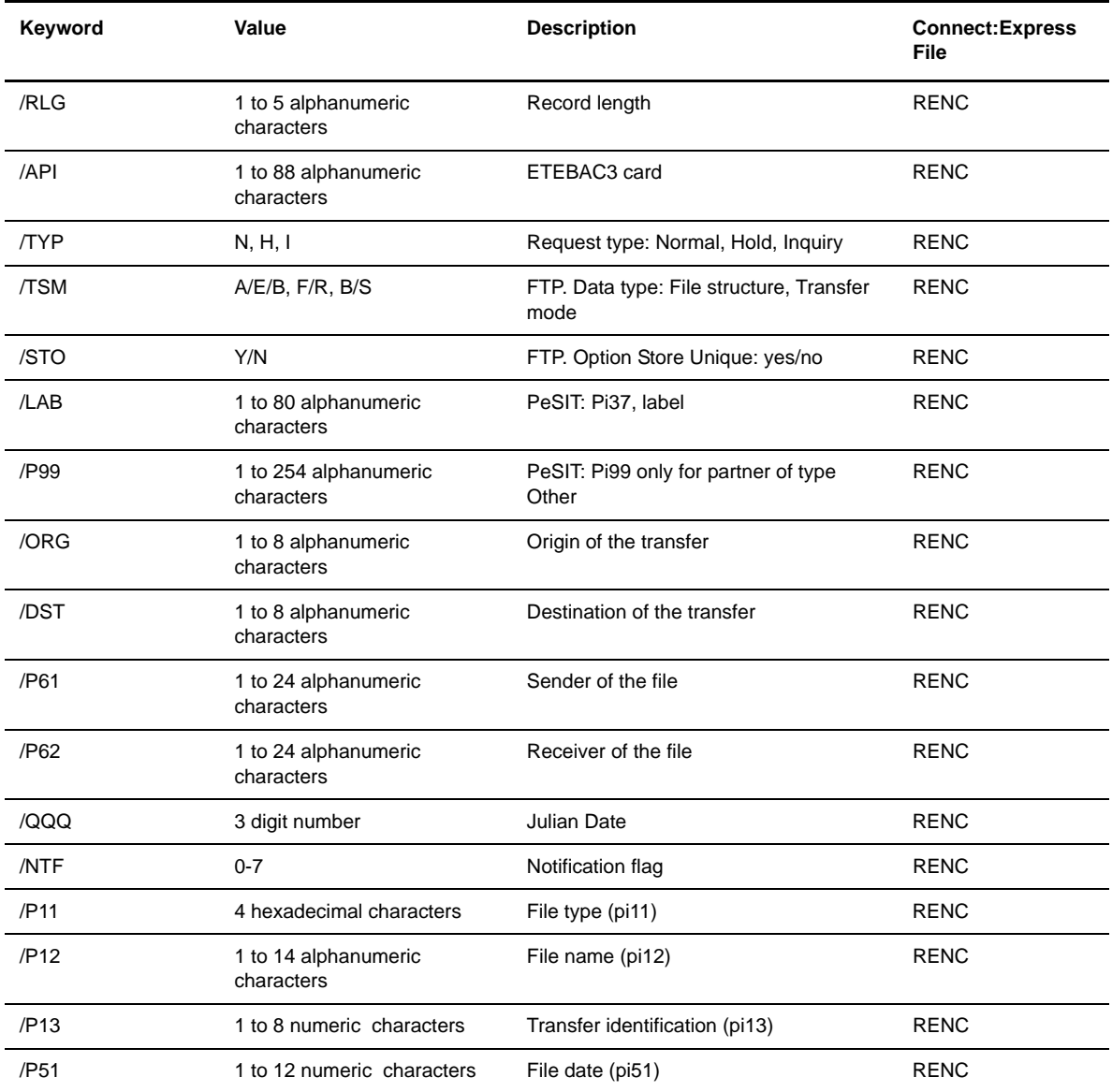

# <span id="page-18-0"></span>**Return Codes**

All of the utilities return the same codes in the \$? variable of the shell. The following table describes the codes returned by the utilities.

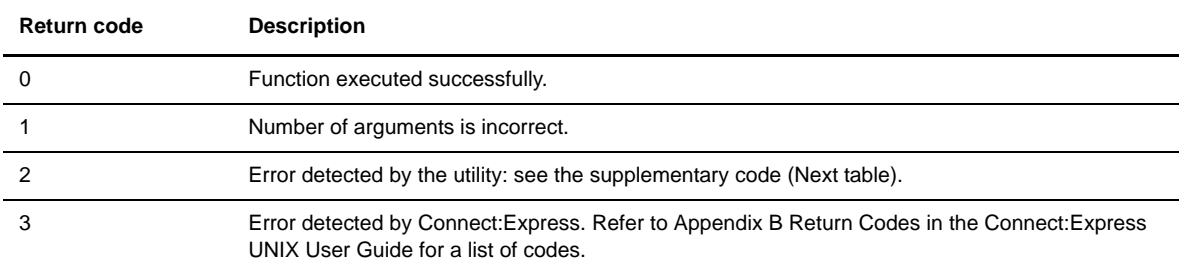

The following list identifies the supplementary codes associated with the return code 2. These codes have the format XYYZ, where  $X =$  argument number of the call,  $YY =$  field in error (SFN, SPN, etc.), and  $Z =$  error type (invalid parameter, repeated parameter, etc.).

```
/* Internal Error Return Code */
#define ERROR_BAD_FUNC 2900
#define ERROR_CRE_QUEUE 2901
#define ERROR_PB_SEND 2902
#define ERROR_PB_RECV 2903
#define ERROR_TIME_OUT 2904
#define ERROR_NOTOM 2912
#define ERROR_OTHER 2999
/* External Error Status (4 digits) : XYYZ */
/* X : argument number (1,2,3) */* YY : Field which contains error */
/* Z : Error type */
/* YY */
#define Y_OTH 0 /* Other */
#define Y_PRT 1 /* Priority */
#define Y_DIR 2 /* Direction */
#define Y_LNK 3 /* Link */
#define Y_SPN 4 /* Partner */
#define Y_SFN 5 /* File */
#define Y_DSN 6 /* Physical Name */
#define Y_UDF 7 /* User Data Field */
#define Y_DAT 8 /* Date */
#define Y_MNM 9 /* Monitor */
#define Y_REQ 10 /* Request Number */
#define Y_SID 11 /* Alias Name */
#define Y_PSW 12 /* Alias Password */
#define Y_RFM 13 /* Record Format */
#define Y_RLG 14 /* Record Length */
#define Y_API 15 /* Api */
#define Y_STA 16 /* State */
#define Y_TYP 17 /* Request Type */
#define Y_TSM 18 /* Type/Struct/Mode FTP */
#define Y_STO 19 /* Store/Unique FTP */
#define Y_FAG 20 /* File agent flag Y/N */
#define Y_LAB 21 /* Label */
#define Y_P99 22 /* PI99 254 char */
#define Y_ORG 23 /* User Origin */
#define Y_DST 24 /* User Destination */
#define Y_P61 25 /* PI61 */
#define Y_P62 26 /* PI62 */
#define Y_QQQ 27 /* Julian date */
#define Y_NTF 28 /* Notification flag */
#define Y_P11 29 /* Eerp/snf pill */
#define Y_P12 30 /* Eerp/snf pi12 */
#define Y_P13 31 /* Eerp/snf pi13 */
#define Y_P51 32 /* Eerp/snf pi51 */
#define Y_ACK 33 /* Eerp ACK */
#define Y_FUN 34 /* Eerp or FWD */
/* Z * /#define Z_INV_FIELD 1 /* Invalid Field */
#define Z_DUP_FIELD 2 /* Duplicate Field */
#define Z_LG_FIELD 3 /* Invalid Field Length */
#define Z_MIS_FIELD 4 /* Missing Compulsory Field */
```
# <span id="page-20-0"></span>**Implementing the Utilities (Examples)**

The following screen shows an example of a simple procedure:

```
#
# Sample to Request a Transfer to Monitor.
#
$TOM_DIR/itom/p1b8preq "/SFN=FILE/SPN=PART1/DIR=T" > reqnumb.txt
code=$?
echo Return Code $code
cat reqnumb.txt
```
In this example, the request number is in the file *reqnumb.txt*, and the return code is in the \$? variable. If the transfer was accepted by Connect:Express, the file *reqnumb.txt* contains a value.

This section provides specific examples of how you can use the utilities. Processing for a partner and for a file are similar.

### <span id="page-20-1"></span>**Requesting a Transfer**

From a shell procedure, you can submit a transfer request to transfer the file FILE with priority 1, using a TCP/IP link with the partner PART. The name of the file to transfer is TOM.tmp, and the text string "user information" is sent in the Pi99 field.

```
$TOM_DIR/itom/p1b8preq "/SFN=FILE/PRT=1/LNK=T/SPN=PART" "/DSN=/tmp/TOM.tmp" 
                        "/P99=user information"
```
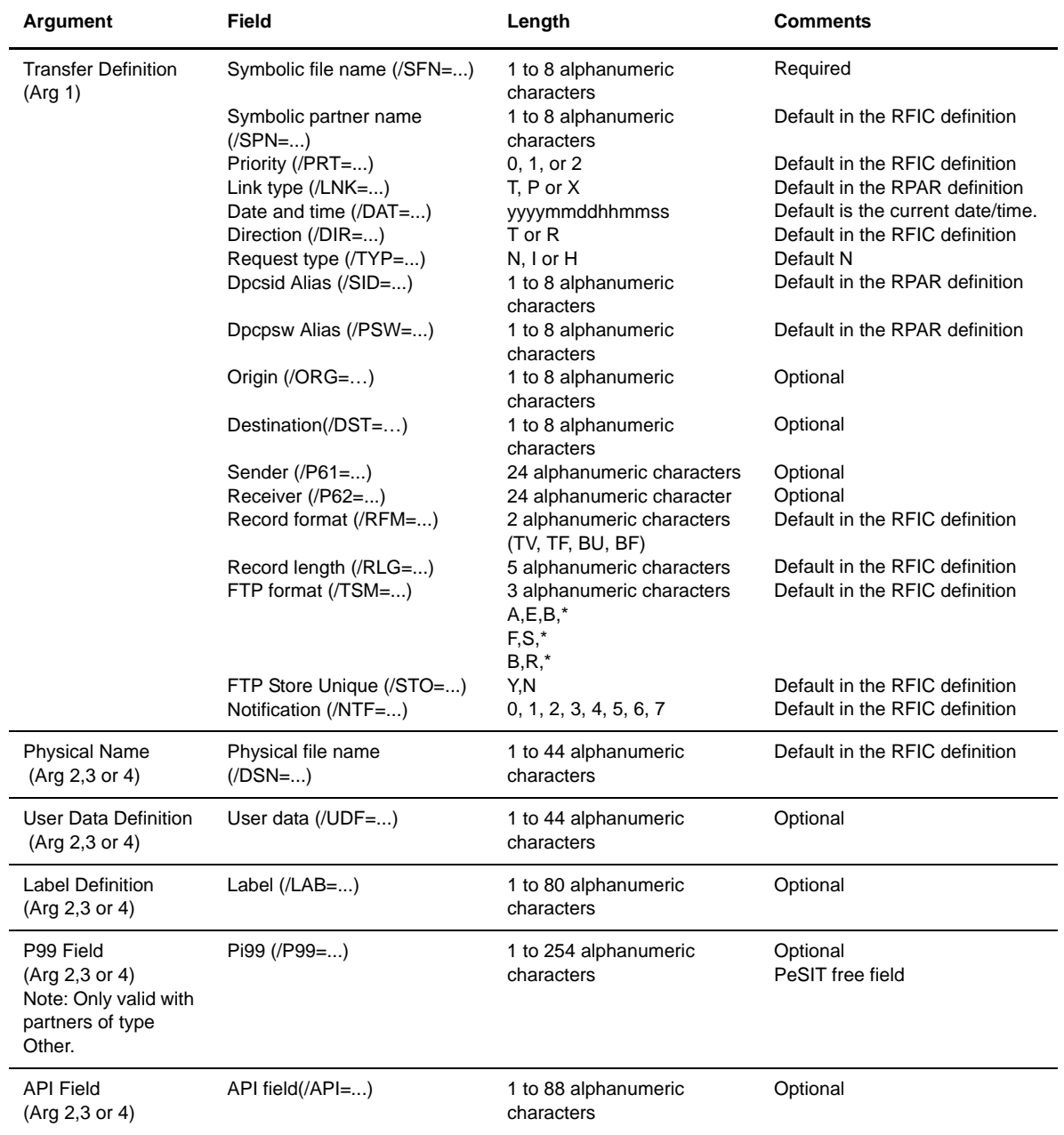

Request parameters are made up of four arguments. The first argument represents the transfer definition. Arguments 2, 3 and 4 are taken from 4 possibilities: Physical file name, label, user field Pi99 (/UDF if type Tom or /P99 if type Other, or the API field.

### <span id="page-21-0"></span>**Interrupting a Request**

From a shell procedure, you can interrupt a transfer, by passing the transfer request number in an argument to the utility P1B8PCAN, as shown in the following example:

```
$TOM_DIR/itom/p1b8pcan /REQ=10400065
```
## <span id="page-22-0"></span>**Deleting One or More Requests**

From a shell procedure, you can delete a single request by request number, delete a group of request using criteria, or delete all requests. The utility P1B8PPUR processes the following arguments:

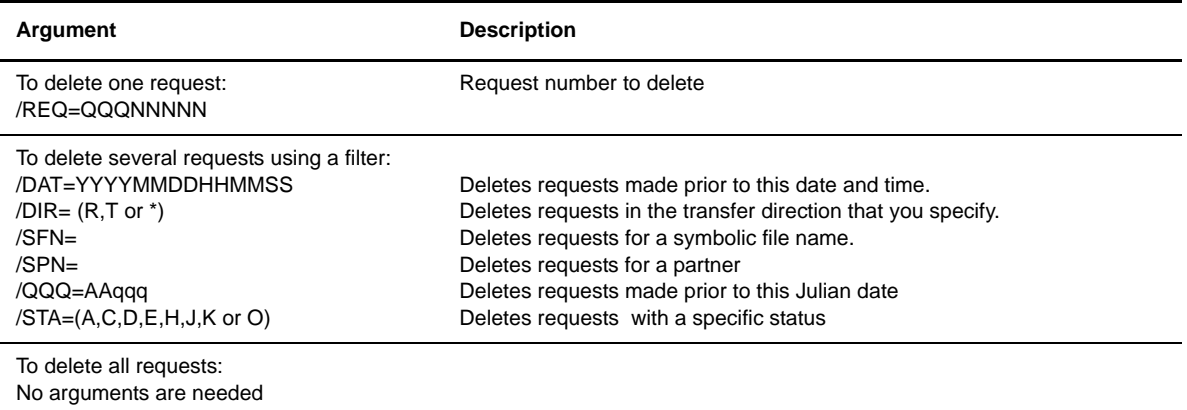

The following table shows some examples.

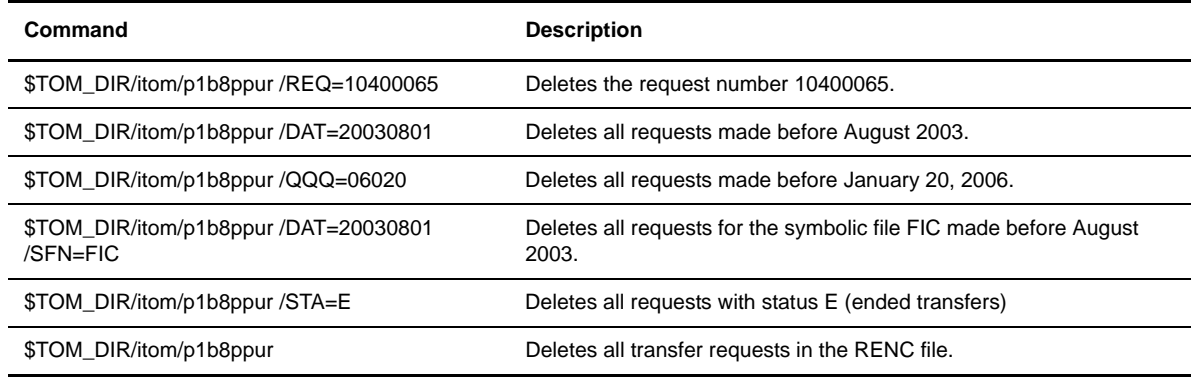

# <span id="page-22-1"></span>**Deleting a Partner**

From a shell procedure, you can delete a partner using the symbolic name, as shown in the following example.

```
$TOM_DIR/itom/p1b8ppar_s /SPN=PARTNER
```
#### <span id="page-23-0"></span>**The End to End utility**

The end to end utility, called p1b8pe2e, enables you to forward and acknowledge transfers of files and messages.

### <span id="page-23-1"></span>Acknowledging a Transfer

If the request is present in the RENC file, it is possible to acknowledge it by referencing its number, as shown below:

\$TOM\_DIR/itom/p1b8pe2e "/FUN=E/REQ=10400065/SPN=adjacent" "/ACK='feedback message'"

The SPN parameter is necessary if the initial node is not the adjacent partner.

If the request is no longer in the RENC file, all parameters from the initial transfer must be provided:

```
$TOM_DIR/itom/p1b8pe2e"/FUN=E/SPN=adjacent" 
                         "/P12=filef/P11=XX/P03=oo/P04=dd/P13=id/p51=dh/p61=cc/p62=bb"
                        "/ACK='feedback message'"
```
#### <span id="page-23-2"></span>Forwarding a Transfer

If the request is present in the RENC file, it is possible to forward it by referencing its number, as shown below:

```
$TOM_DIR/itom/p1b8pe2e "/FUN=F/REQ=10400065/SPN=adjacent"
```
The SPN parameter is required.

If the request is no longer in the RENC file, all parameters from the initial transfer must be provided:

```
$TOM_DIR/itom/p1b8pe2e"/FUN=F/TYP=N/SPN=adjacent" 
                        "/P12=filef/P11=XX/P03=oo/P04=dd/P13=id/p51=dh/p61=cc/p62=bb"
```
#### <span id="page-23-3"></span>P1b8pe2e Reference

This section provides the syntax rules and all parameters that apply to p1b8pe2e utility.

P1b8pe2e utility can receive one to five parameters, depending on the type of function used and the way the transfer definition is passed. Parameter #1 can provide general transfer request parameters such as priority, notification options, link , scheduling date etc ….

The tables below list the parameters and sub-parameters and provide a description and rules for each.

#### **EERP - Request**

This request refers to the reception initial request, using the /REQ= subparameter.

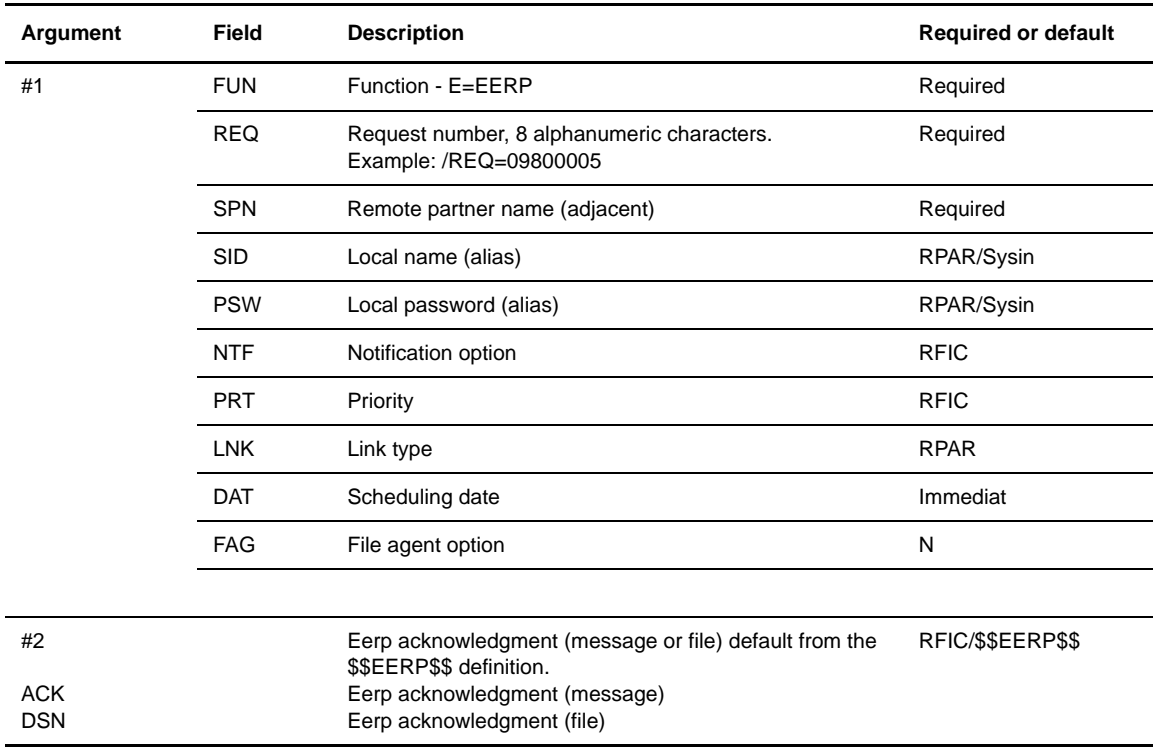

## **EERP - Transfer Definition**

This request provides the initial request information. No /REQ= parameter is provided, all transfer information is provided in parameter #2.

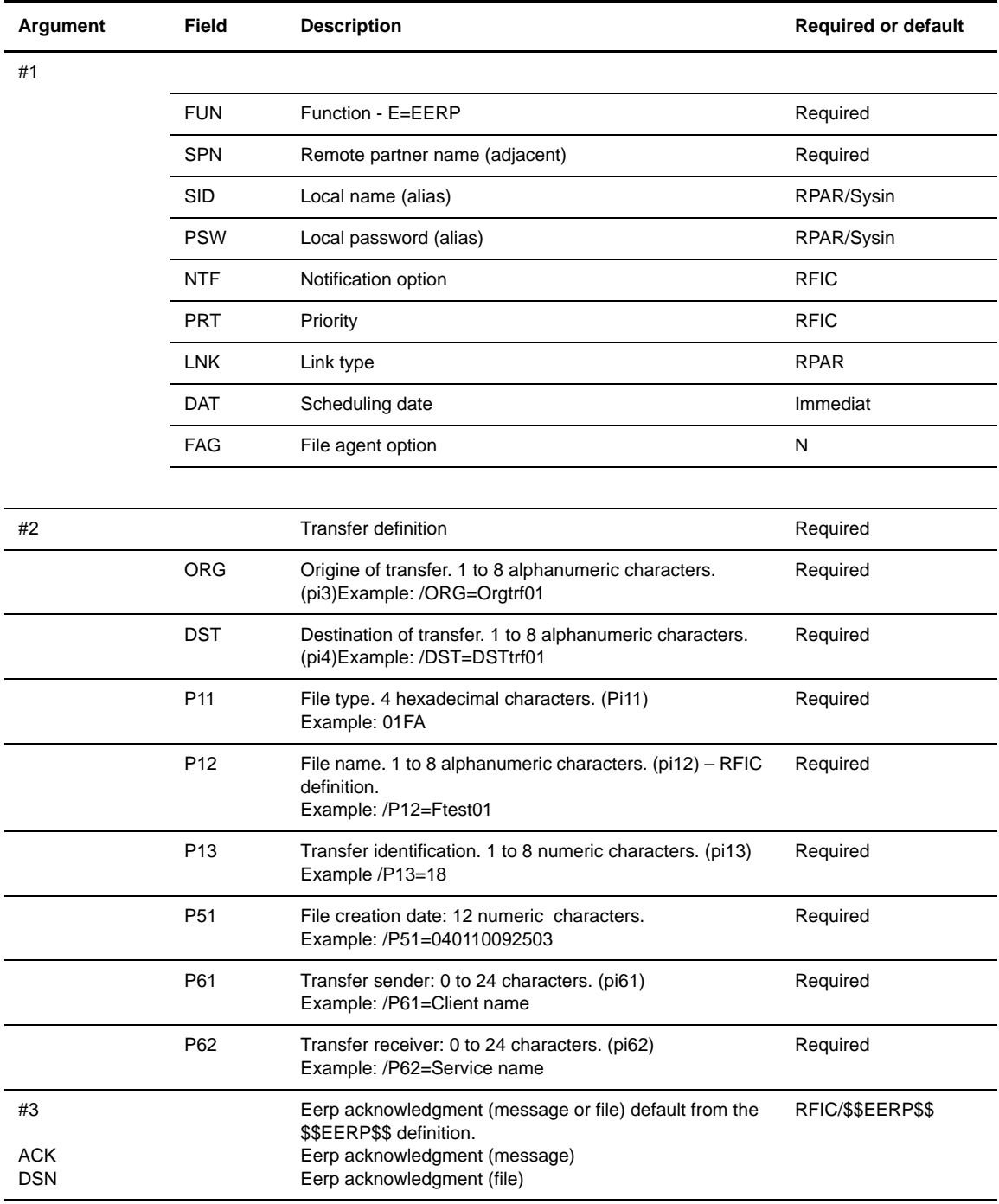

#### **Forwarding a Request**

This request refers to the reception initial request. Only parameter #1 is provided. /DSN, /P99, /LAB are invalid as these information are retreived in the RENC information for the initial request.

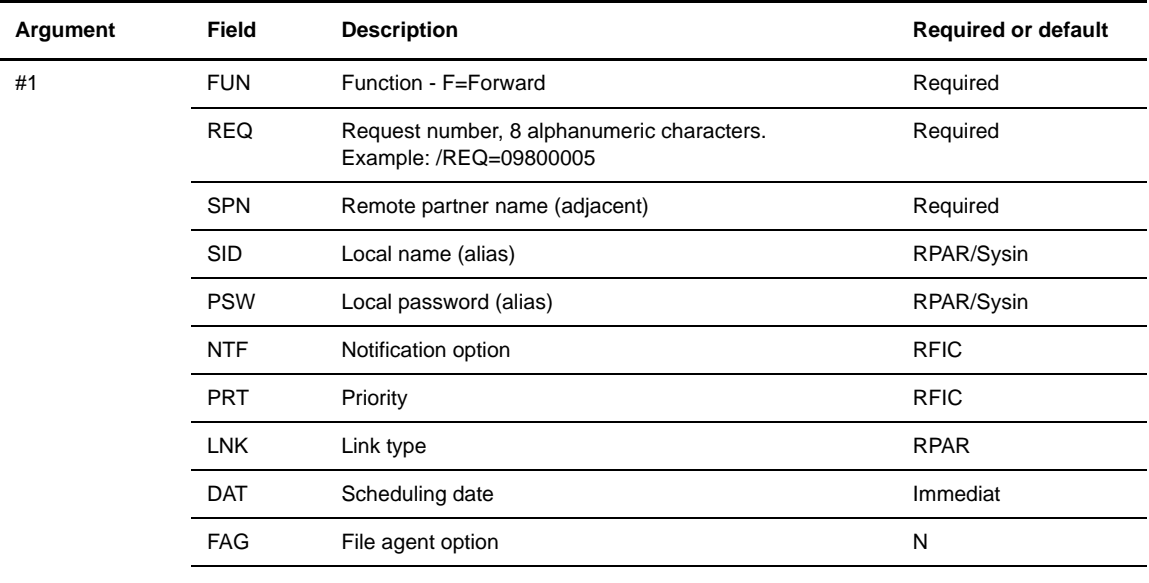

#### **Forwarding a Transfer Definition**

This request provides the initial request information. No /REQ= parameter is provided.

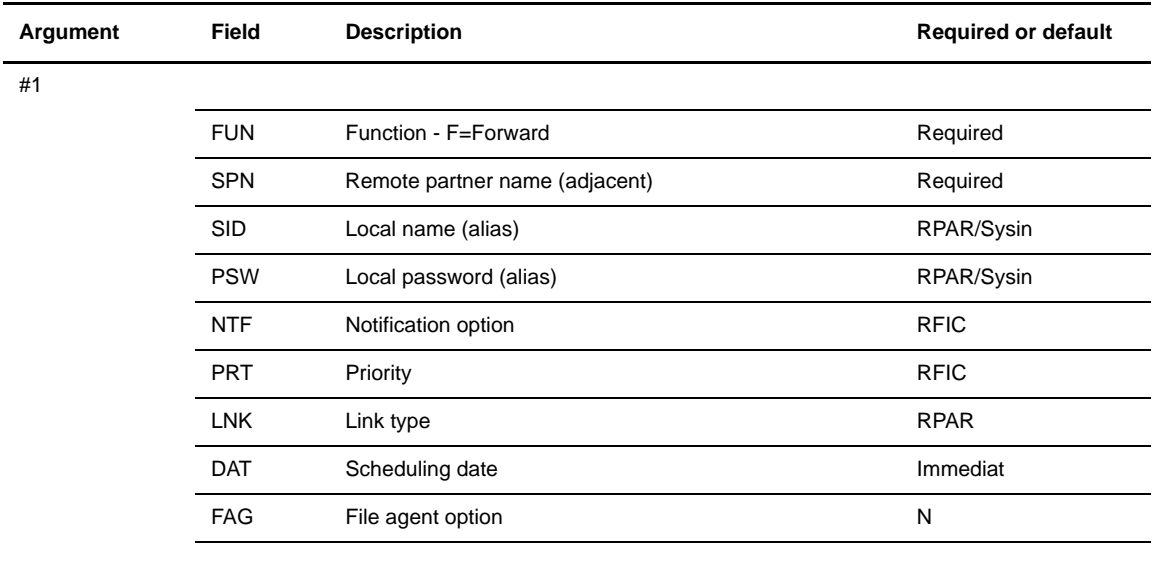

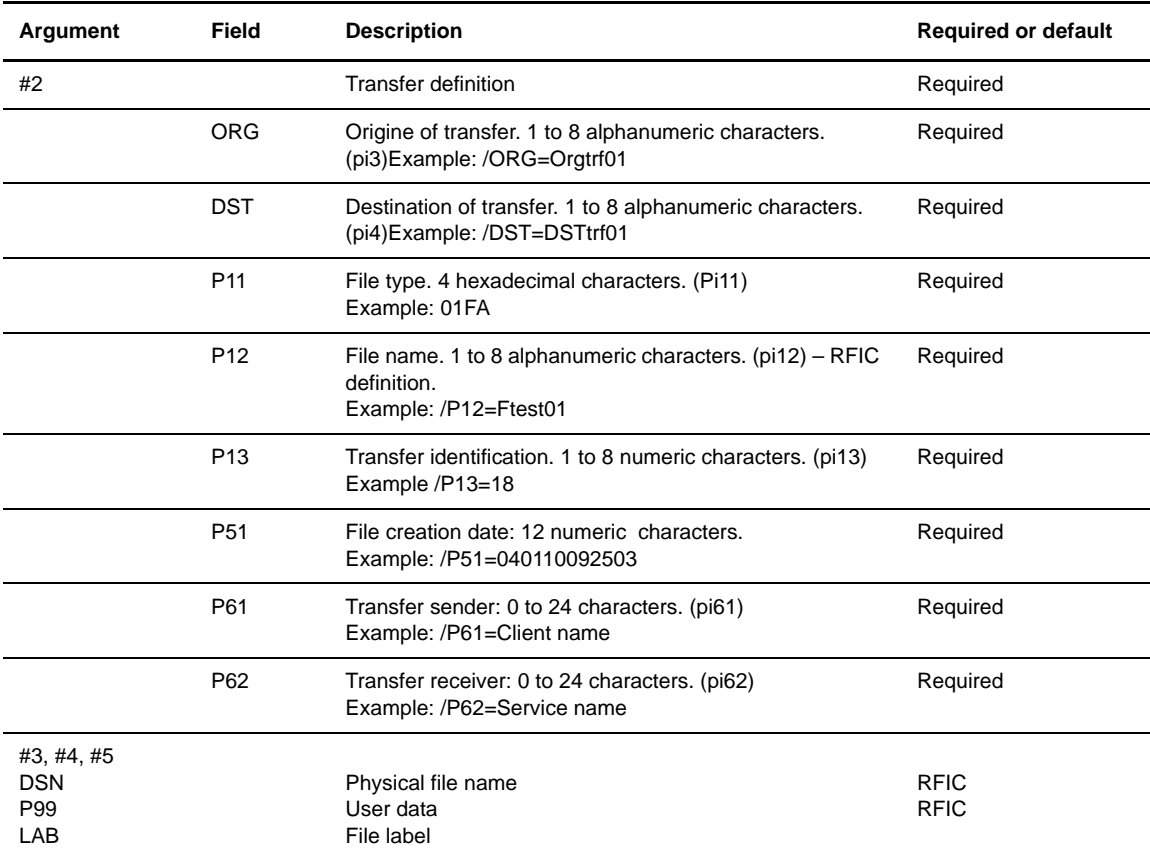

# **Chapter 3**

# **Exits and Procedures**

<span id="page-28-0"></span>This chapter provides an overview of exits and user procedures for start and end of transfer, and describes how to implement them.

# <span id="page-28-1"></span>**About User Exits**

An exit is an executable program in C language that is synchronous, that is, it runs synchronously with the transfer. This distinguishes an exit from an integrated user procedure which runs asynchronously, or separate from the transfer. The following table describes the functions available using the exit interface.

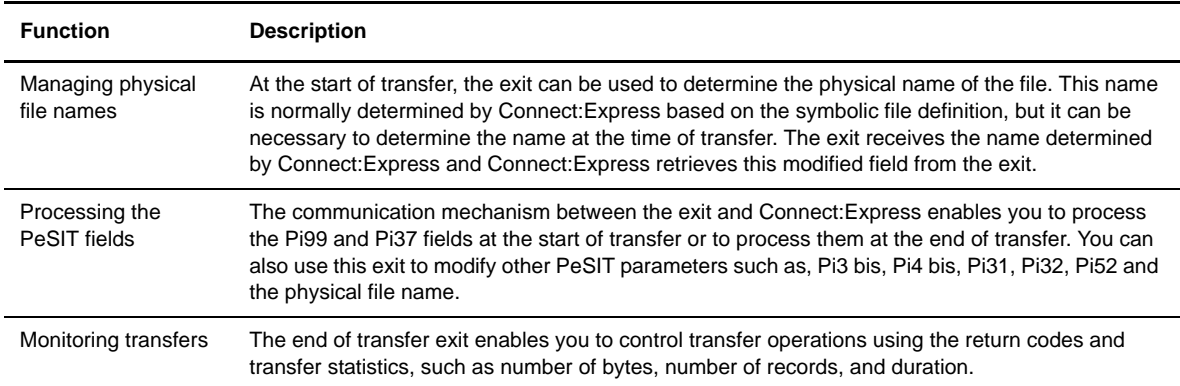

The exit receives a structure called d1b8ruex.h that provides information about the transfer at the start of transfer, and is completed at the end of transfer with the transfer results and the return codes.

The following diagrams show the stages of a PeSIT transfer for a transmission request and a reception request.

#### Transmission Request

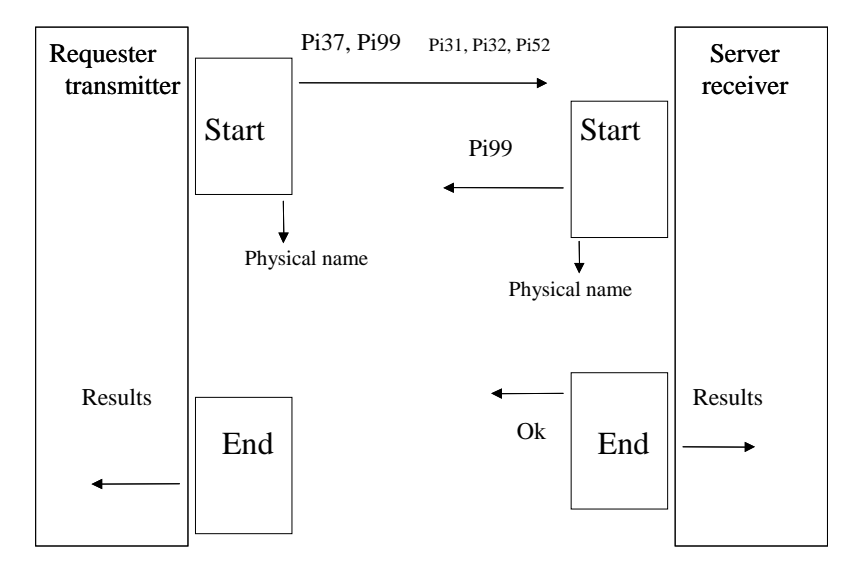

Reception Request

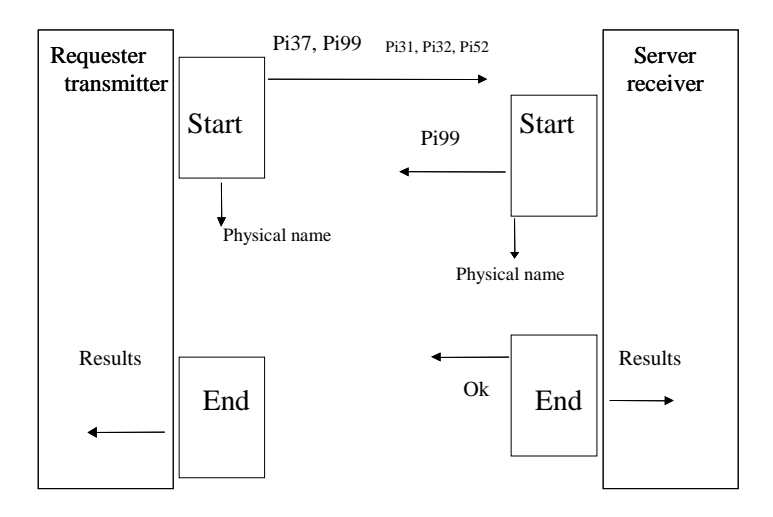

With a PeSIT transfer, the start of transfer exit enables you to process the Pi37 on the transmitter's side, as well as the Pi31, 32, and 52 that describe the transmitted file. This exit also enables you to process the Pi99, which is a free field when the partner is type Other.

The start of transfer exit enables you to determine the local physical file name to transfer for any protocol, and the end of transfer exit enables you to validate the transfer on the receiver side for any protocol. This exit receives the results for both successful transfers and failed transfers.

#### <span id="page-30-0"></span>**Implementing User Exits**

User exits must be saved in the exit directory. Connect:Express can activate user exits at the start or end of a transfer. You use the symbolic file definition to specify which exit to release at the start or end of transfer, in transmission or reception. The following screen shows the second screen of the symbolic file definition.

```
C:E / UNIX 145 -------------------- FILES DIRECTORY ------------------------- TOM1
OPTION ===>
SYMBOLIC NAME : FICHIER DEFINITION : D DIRECTION : R
TRANSMISSION :
START EXIT ............ : EXTDEBT.....
START COMMAND ......... : ............
END EXIT .............. : EXTENDT.....
END COMMAND \ldots \ldots \ldots \ldots \ldots \ldotsRECEPTION :
START EXIT ........... : EXTDEBR.....
START COMMAND ......... : ............
END EXIT .............. : EXTENDT.....
END COMMAND ........... : ............
DO YOU WANT TO GO ON ? UPD : 20030722112010 C:E 142
-ENTER- NEXT FIELD -F3- CANCEL -F8- COMPLETION
```
The following table lists the components provided in the exit directory of Connect:Express.

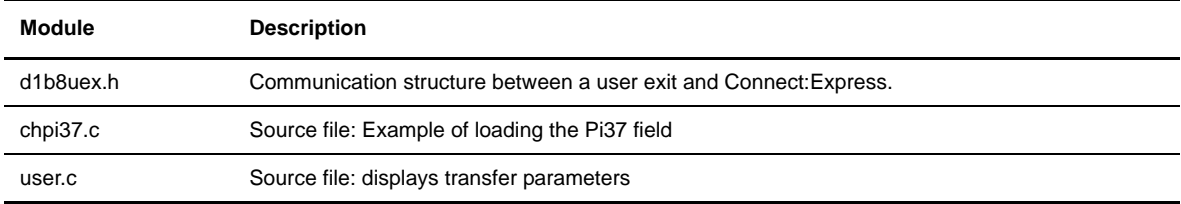

Connect:Express launches the exit with a parameter structure called d1b8ruex.h, written in a temporary file. The name of the temporary file is passed in a parameter to the exit. The structure d1b8ruex.h is located in the /exit directory. Refer to Appendix A for an example of this file.

If the STRACE parameter is set to 1 in the Connect:Express SYSIN file, a trace file is created in the /exit directory. The file name has the format Ex\_QQQnnnnn. The x variable has the value I when the exit is called at the start of transfer, E when the exit is called at the end of a successful transfer, and F when the exit is called at the end of an interrupted transfer.

When the user exit is called at the start of the transfer, it can modify the following values: the physical file name to transmit, and the PeSIT fields Pi99, Pi37, Pi52, Pi31, Pi32, Pi32, Pi61, Pi62, Pi3, and Pi4 bis.

Connect:Express waits for the results of the exit before continuing to process the transfer. At the start of transfer, it recovers the new values (Pi31, Pi32, Pi37, Pi52, Pi99, Pi61, Pi62, Pi3 bis, and Pi4 bis) before using them and sending them to the remote partner. At the end of transfer, the exit can cause the transfer to be rejected.

#### <span id="page-31-0"></span>**Processing with a User Exit (Example)**

The following screen shows an example of a simple exit. This exit reads a parameters file, modifies it, and then rewrites the parameters file.

```
/* ****************************************
    * Example of an exit for loading the PI37 *
    **************************************** */
#include <stdio.h>
#include <errno.h>
#include "d1b8ruex.h"
#define SIZE_D1B8 sizeof(struct d1b8ruex)
struct d1b8ruex d1b8;
FILE *param;/* File Pointer to parameters file */
int bytes;/* To check File size */
int i;
main(int argc, char *argv[])
{
param = fopen(argv[1], "r+");
if (param == NULL) {
  perror("");
  printf("Error Opening %s File.\n", argv[1]);
 exit(2);}
bytes = fread((char *)&d1b8,1,SIZE_D1B8,param);
if (bytes!=SIZE_D1B8) {
  perror("");
   printf("Error Reading %s File.\n", argv[1]);
   exit(3);
}
/* *****************************************************
    * Loading a complete file name in the PI37 *
    ***************************************************** */
 strncpy((char *)d1b8.label,"C:\\CXV301\\FICHIER\\NOMFICHIER",80);
/* Rewriting the temporary file TOM */
fseek(param,0,0);
bytes = fwrite((char *)&d1b8,1,SIZE_D1B8,param);
if (bytes!=SIZE_D1B8) {
  perror("");
  printf("Error Writing %s File. %d bytes written instead of %d\n",
   argv[1], bytes, SIZE_D1B8);
   exit(3);
}
fclose(param);
exit(0);
}
```
# <span id="page-31-1"></span>**About User Procedures**

In contrast with exits, an integrated user procedure is launched by the monitor and executes outside of transfer operations, or asynchronously. It is a shell procedure that enables you to run a process during transfer operations.

The symbolic file definition enables you to integrate user procedures when a transfer executes. You can activate a user procedure at the start or end of reception or at the start or end of transmission. An end of transfer procedure is only activated when the transfer is successful.

The general procedure UEXERR provided with Connect:Express UNIX enables you to manage incidents or errors independently of the symbolic file definition. It is activated when a transfer fails during the connection phase or when the transfer is interrupted. You must modify the contents of the procedure, but the procedure name is fixed.

General Procedure: UEXERR

The following table describes the available functions using integrated user procedures.

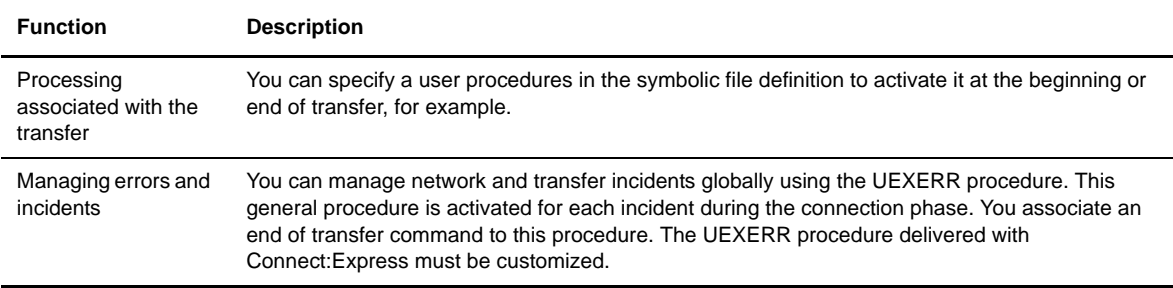

#### <span id="page-32-0"></span>**Implementing User Procedures**

You must save user procedures in the /exit directory.

Connect:Express can run user procedures at the start or end of transfer. The symbolic file definition enables you to specify which command you want to run at the start or end of transfer, in transmission or reception. The following screen shows the second screen of the symbolic file definition.

```
C:E / UNIX 145 -------------------- FILES DIRECTORY ------------------------- TOM1
OPTION ===>
SYMBOLIC NAME : FICHIER DEFINITION : D DIRECTION : R
TRANSMISSION :
\texttt{START EXIT} \ \dots \dots \dots \dots \quad \vdots \ \dots \dots \dots \dots \dotsSTART COMMAND ........ : CMDDEBT.....
END EXIT ................ : .............
END COMMAND .......... : CMDENDT.....
RECEPTION :
START EXIT ............. : .............
START COMMAND ........ : CMDDEBR.....
END EXIT ................ : .............
END COMMAND .......... : CMDENDR.....
DO YOU WANT TO GO ON ? UPD : 20030722112010 C:E 142
-ENTER- NEXT FIELD -F3- CANCEL -F8- COMPLETION
```
The following table lists the components provided in the /exit directory.

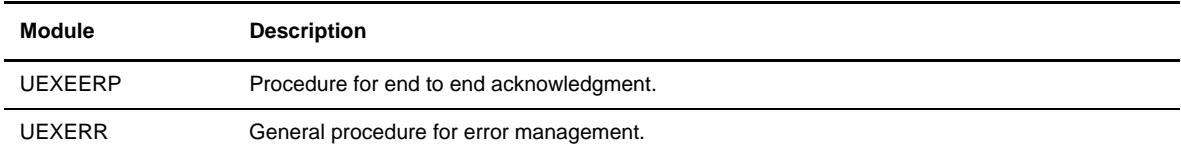

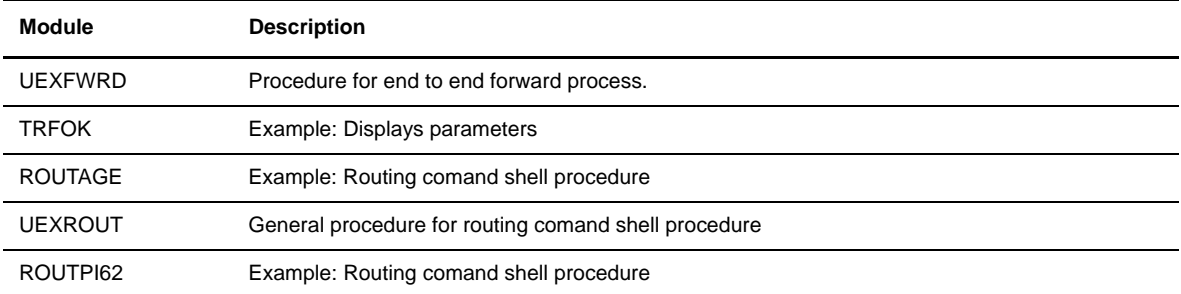

# <span id="page-33-0"></span>**Parameters**

Connect:Express launches the user procedure with a group of parameters numbered 1 to 22, and then continues the processing without waiting for the results. The following parameters are passed to the user procedure.

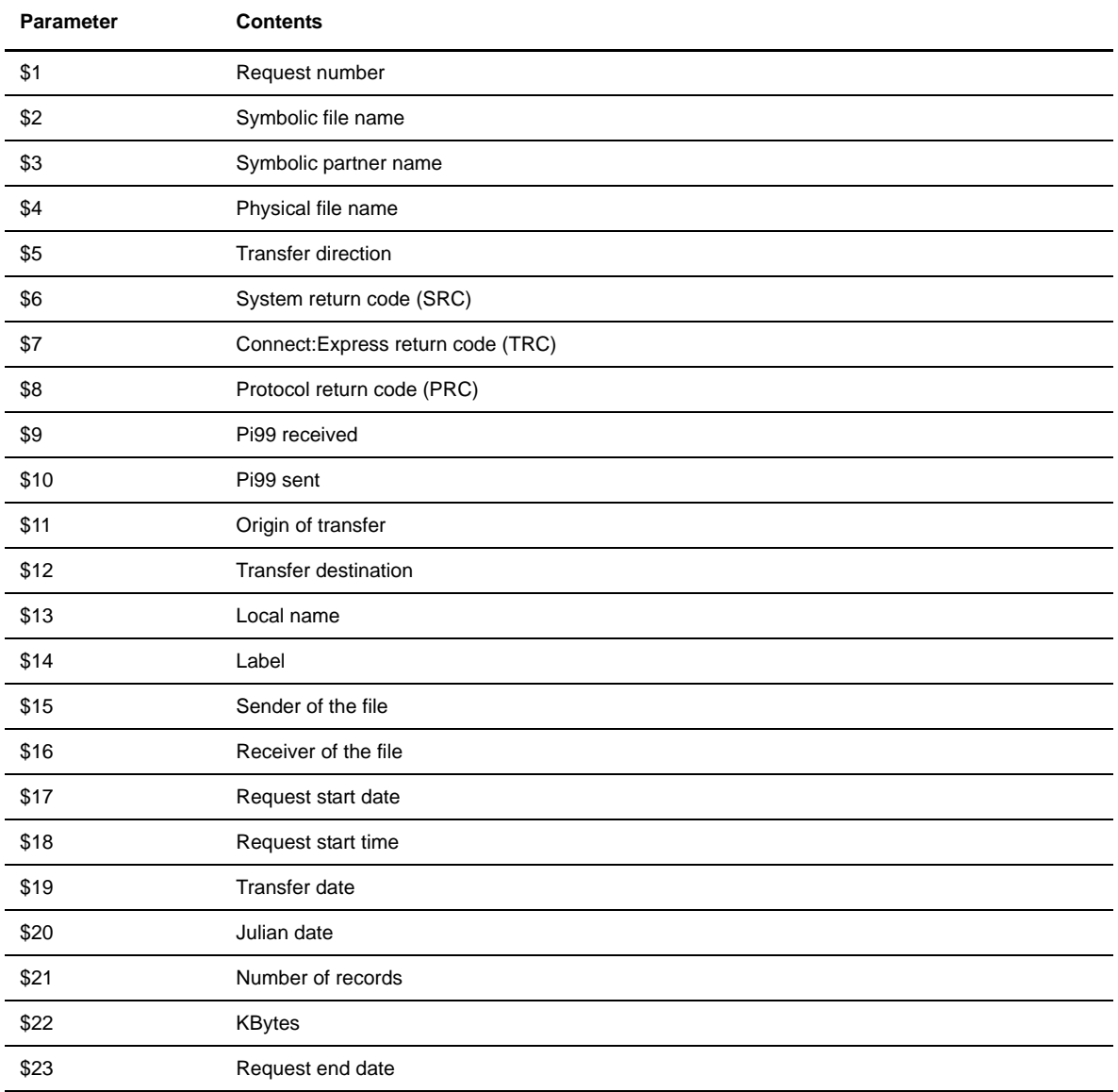

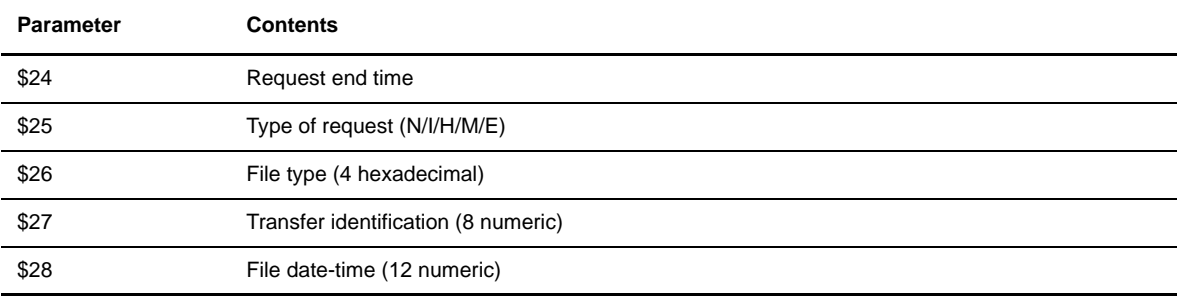

### <span id="page-35-0"></span>**Processing with an Integrated User Procedure (Example)**

The following screen displays an example of a user procedure with parameters received as input:

```
#
# SHELL Command TRFOK 
#
REQ="$1"
FIC="$2"
PART="$3"
NOM_PHY="$4"
SENS="$5"
SRC="$6"
TRC="$7"
PRC = " $8"PI99R="$9"
shift
PI99S="$9"
shift
ORG="$9"
shift
DST="$9"
shift
LOC="$9"
shift
LAB="$9"
shift
PI61="$9"
shift
PI62="$9"
shift
RSD="$9"
shift
RST="$9"
shift
ETA="$9"
shift
QQQ="$9"
shift
NREC="$9"
shift
KBYT="$9"
shift
RED="$9"
shift
RET="$9"
echo "TRANFER TERMINATED WITHOUT PROBLEM"
echo "REQUEST $REQ"<br>echo "FILE NAME $FIC"
echo "FILE NAME $FIC"<br>echo "PARTNER NAME $PART"
echo "PARTNER NAME $PART"
echo "PHYSICAL NAME $NOM_PHY"
echo "TRANSFER DIRECTION $SENS"
echo "SYSTEM RETURN CODE $SRC"
echo "TOM RETURN CODE $TRC"
echo "PROTOCOL RETURN CODE $PRC"
echo "PI99 RECEIVED $PI99R"
echo "PI99 SENT $PI99S"
echo "TRANSFER ORIGIN" $0RG"
echo "TRANSFER DESTINATION $DST"
echo "LOCAL NAME $LOC"echo "LABEL $LAB"
                                                                              Continued
```

```
echo "USER SENDER (PI61) $PI61"
echo "USER RECEIVER (PI62) $PI62"
echo "REQUEST START DATE $RSD"
echo "REQUEST START TIME $RST"
echo "REQUEST TRANSFER STATE $ETA"
echo "JULIAN DATE $QQQ"
echo "NUMBER OF RECORDS $NREC"
echo "K. BYTES $KBYT"
echo "REQUEST END DATE $RED"
echo "REQUEST END TIME $RET"
```
#### 3-10 *Connect:Express UNIX Integration Tools Guide*

# **Chapter 4**

# **The TOM\_PRM Command**

<span id="page-38-0"></span>This chapter describes the TOM\_PRM command.

# <span id="page-38-1"></span>**About the TOM\_PRM Command**

The tom\_prm command enables you to manipulate parameters (partners, symbolic files and tables) in the Connect:Express database using text or binary files. The Connect:Express database is made up of the following files:

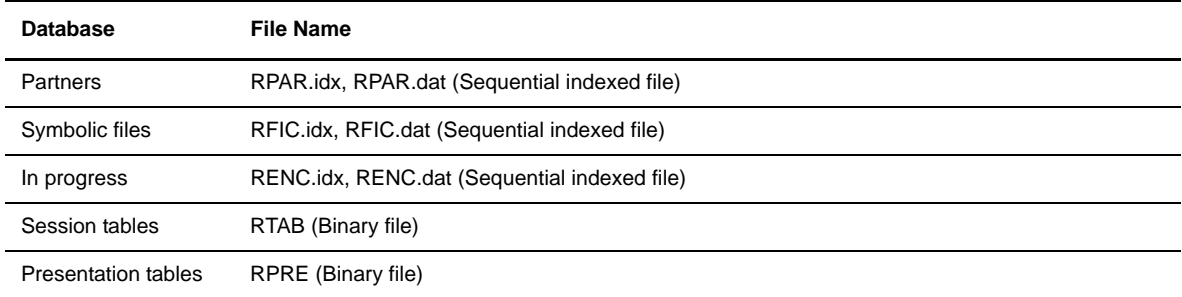

These files are located in the \$TOM\_DIR/config directory of the monitor.

WARNING: In the current version, you must stop the monitor before using the tom\_prm command.

tom\_prm gives you the option of extracting data from the Connect:Express database using a text or binary file, and then uploading data back to the database using these extraction files. In addition, tom\_prm enables you to delete an entire database and recreate an empty database.

The tom\_prm command can take as input:

- $\cdot \cdot$  the name of a text file with instructions for extracting or uploading data.
- $\cdot \cdot$  the name of a binary file with data to upload to the database.
- a directive followed by parameters.

### <span id="page-39-0"></span>**Syntax of tom\_prm**

The executable tom\_prm takes the following parameters:

```
$ tom_prm ?
$ tom_prm input=file name,[format=(TEXT|BINARY)]
$ tom_prm directive parameters-of-the-directive
```
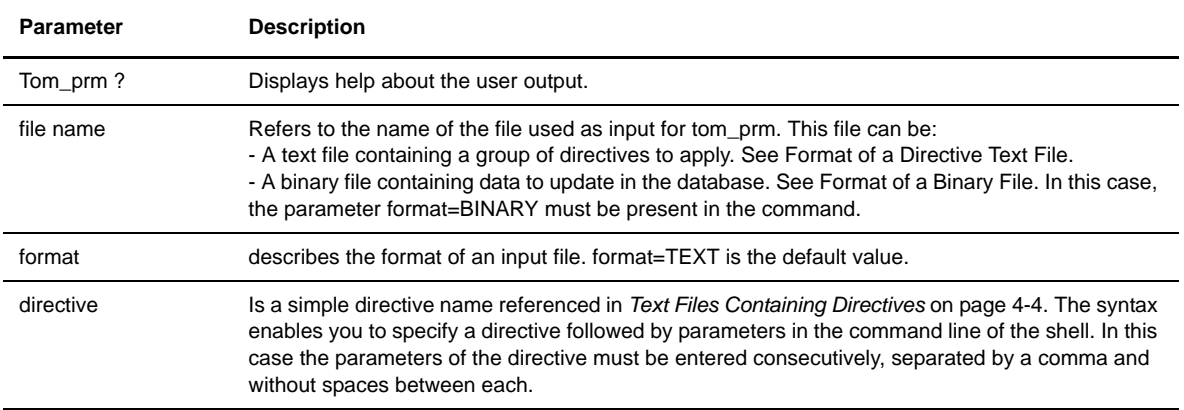

# <span id="page-39-1"></span>**Using the TOM\_PRM Command**

You enter the TOM\_PRM command at the UNIX command line. This section shows examples of how you can use the TOM\_PRM command.

#### <span id="page-39-2"></span>**Extracting to a Text File**

The following screen shows how you can use the tom\_prm command to extract data to a text file.

```
$ tom_prm extract type=all,output=extract.txt
$ tom_prm extract type=partner,output=extract.txt,format=text
$ tom_prm extract type=all >extract.txt
```
In this example, the contents of the database is extracted to a text file containing a directive. These directives can be reused later by the tom\_prm command to upload the corresponding elements back to the database. This file is readable and can be modified using any text editor.

You can also extract all parameters in the database to a text file. See *[Extracting all Parameters from the](#page-48-0)  Database* [on page 4-11](#page-48-0) for an example.

### <span id="page-39-3"></span>**Extracting to a Binary File**

The following screen shows how you can use the tom\_prm command to extract to a binary file.

```
$ tom_prm extract type=all,output=extract.bin,format=binary
$ tom_prm extract type=partner,output=extract.bin,format=binary
```

```
$ tom_prm extract type=all,format=binary >extract.bin
```
In this example, the selected elements from the database are extracted to a binary file. This file can then be used by another program or used to upload data back to the database.

#### <span id="page-40-0"></span>**Reinitializing the Database**

The following screen shows how you can use the tom\_prm command to reinitialize the database.

```
$ tom_prm database mode=delete
$ tom_prm database mode=create
or 
$ tom_prm input=init.cmd
The file init.cmd is a text file containing the following 2 directives:
database mode=delete
database mode=create
```
In this example, the database files are deleted and then recreated with no data.

#### <span id="page-40-1"></span>**Uploading Data to the Database from a Text File**

The following screen shows how you can upload data to the database from a text file

\$ tom\_prm input=extract.txt

In this example, the file called extract.txt contains a directive to upload data. This file extract.txt could have been created directly with a text editor or generated by the extract command.

#### <span id="page-40-2"></span>**Uploading Data to the Database from a Binary File**

The following screen shows how you can upload data to the database from a binary file

```
$ tom_prm input=extract.bin,format=binary
```
In this example, the contents of the binary file extract.bin is uploaded to the database. This file, extract.bin, can be created by a program or generated by an extract command performed earlier.

### <span id="page-40-3"></span>**Modifying an Element in the Database**

The following screen shows the command to modify an element in the Connect:Express database.

```
$ tom_prm partner name=PART01,mode=delete
$ tom_prm file name=FILE01,lrec=1024,mode=replace
```
In this example, the partner PART01 is deleted from the database, the symbolic file FILE01is modified, and the Record Length field takes on the new value of 1024.

#### <span id="page-41-0"></span>**User out and Error out**

The tom\_prm command returns 0 when no error is encountered, and a 1 if there was an error. Information about the execution of the command is routed to the Error Out of the shell.

The output in text format of an extraction command is directed by default to the User Output of the shell. The output can be directed to a file either by using the parameter output=file name or by redirecting the user exit to the shell.

The output in binary format of an extraction command is always directed to a file. (The parameter output=file name is required in this case.)

# <span id="page-41-1"></span>**Text Files Containing Directives**

Each directive has the format:

DIRECTIVE param1=value1,… , paramN=valueN

You can insert comments in the text. A comment begins with  $/*$  and ends with  $*/$ . The comments and the directives can carry over more than one line, but param=value cannot be placed on two different lines. Use a comma as a separator between each parameter in a directive.

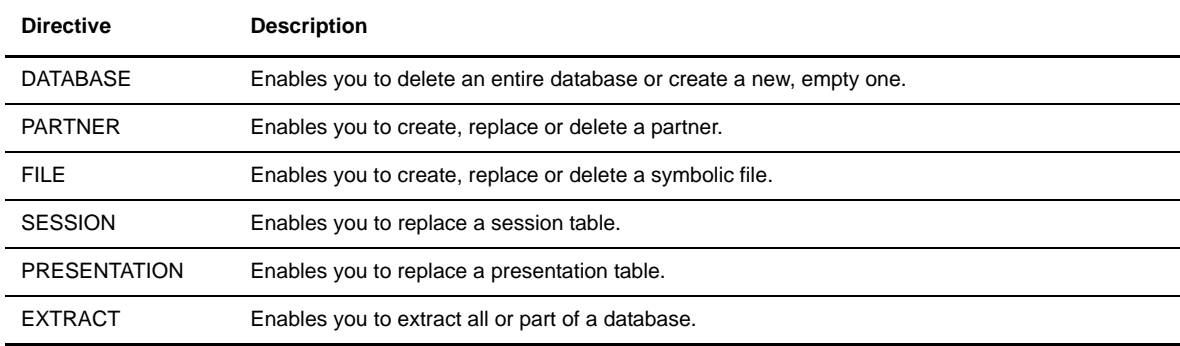

The following table lists the type of directive files that you can create.

This section describes the detailed syntax for each directive type. The syntax of directive names and parameter names is not case sensitive.

#### <span id="page-41-2"></span>**DATABASE Directive**

The Database directive enables you to reinitialize the database CTREE.

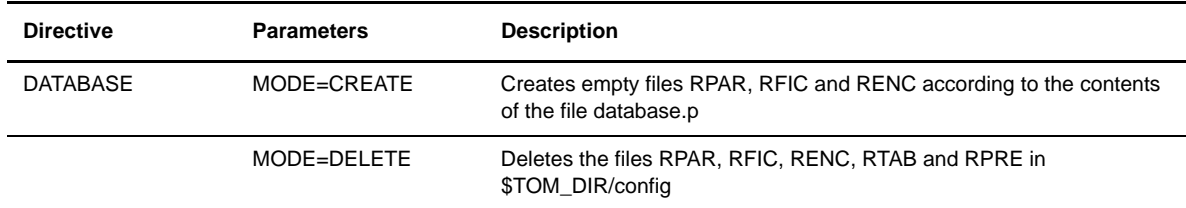

WARNING: If you use this directive in Delete mode, it deletes the RENC file.

You can recreate a database and retain a RENC file by using the following procedure:

- 1. Stop the monitor.
- 2. Save the two files RENC.dat and RENC.idx that are located in \$TOM\_DIR/config.
- 3. Apply the directives DATABASE DELETE then CREATE.
- 4. Restore the saved RENC files.
- 5. Restart the monitor.

## <span id="page-42-0"></span>**PARTNER Directive**

This directive enables you to create, delete or update partner information.

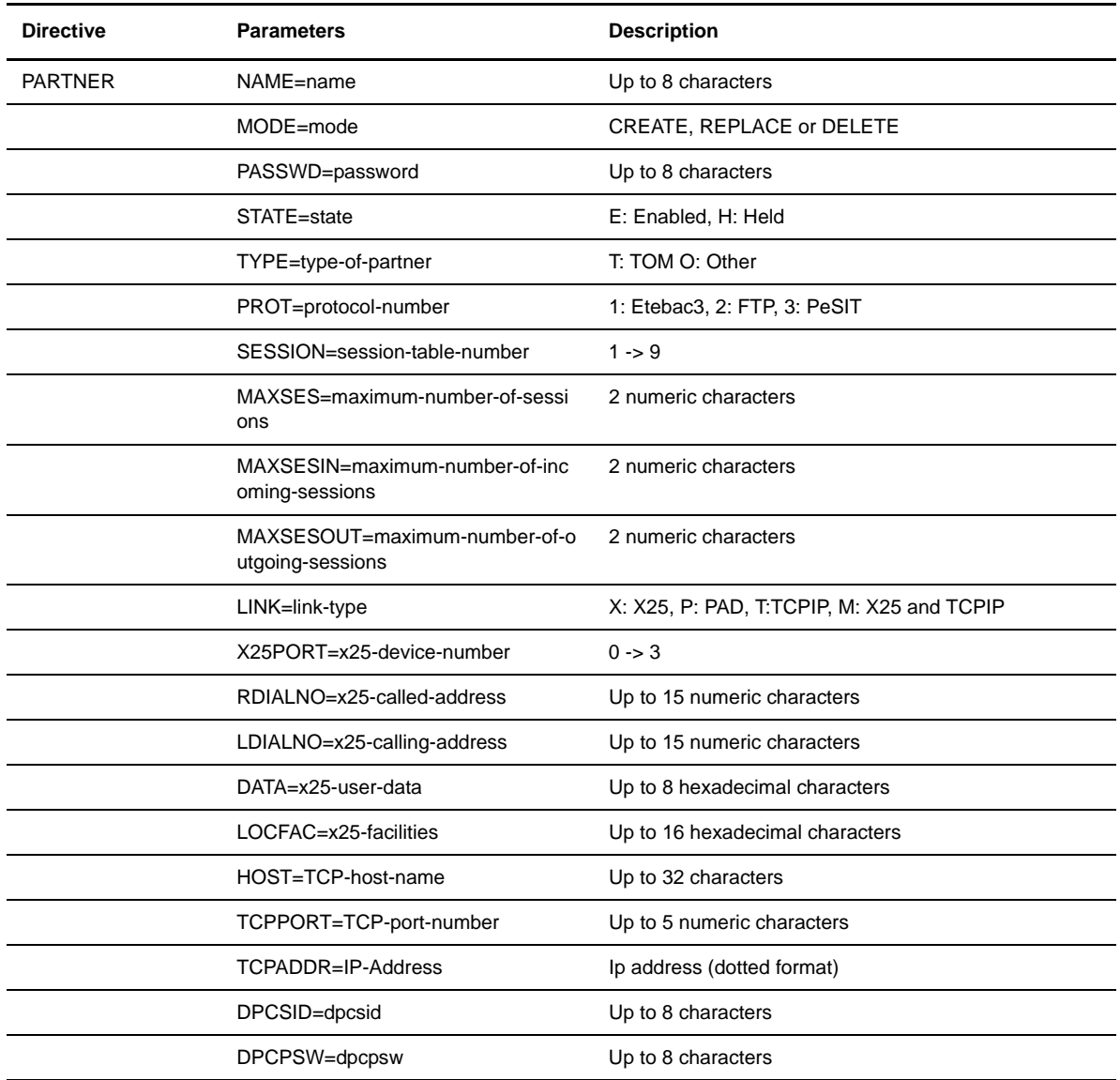

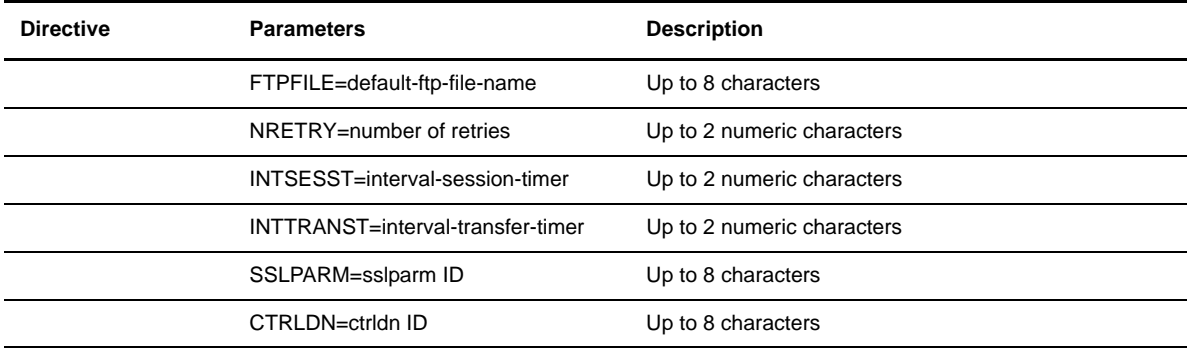

# <span id="page-43-0"></span>**FILE Directive**

This directive enables you to create, delete, or update symbolic file information.

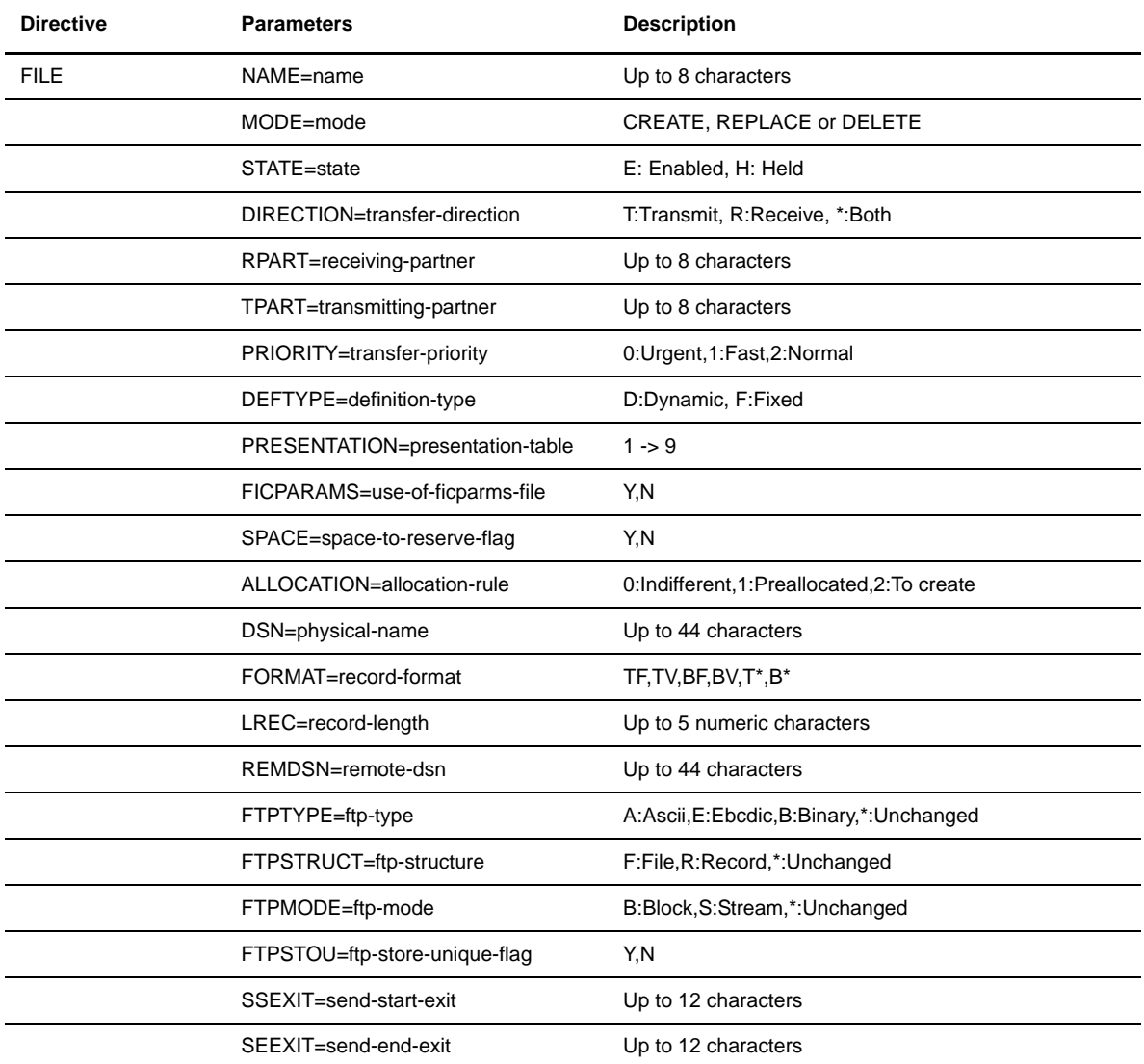

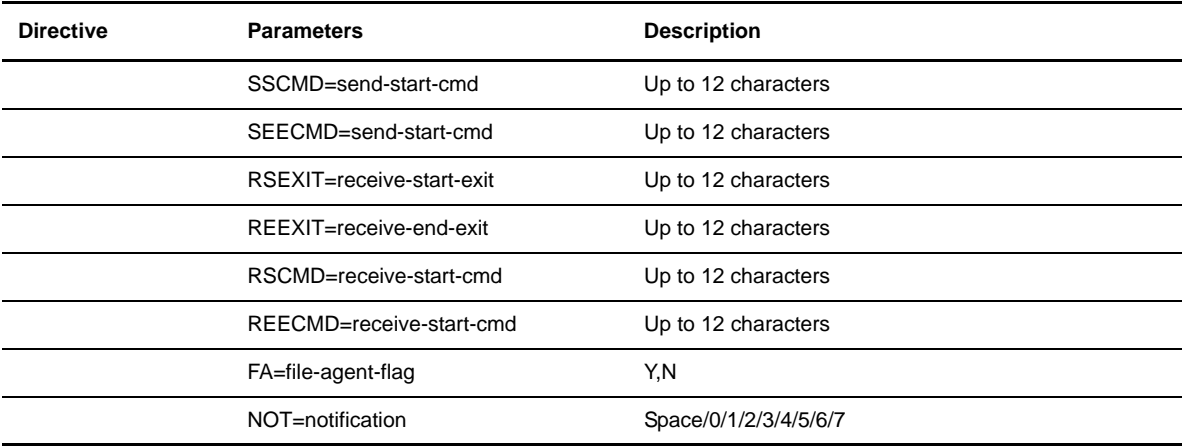

# <span id="page-44-0"></span>**SESSION Directive**

This directive enables you to create, delete, or update session table information.

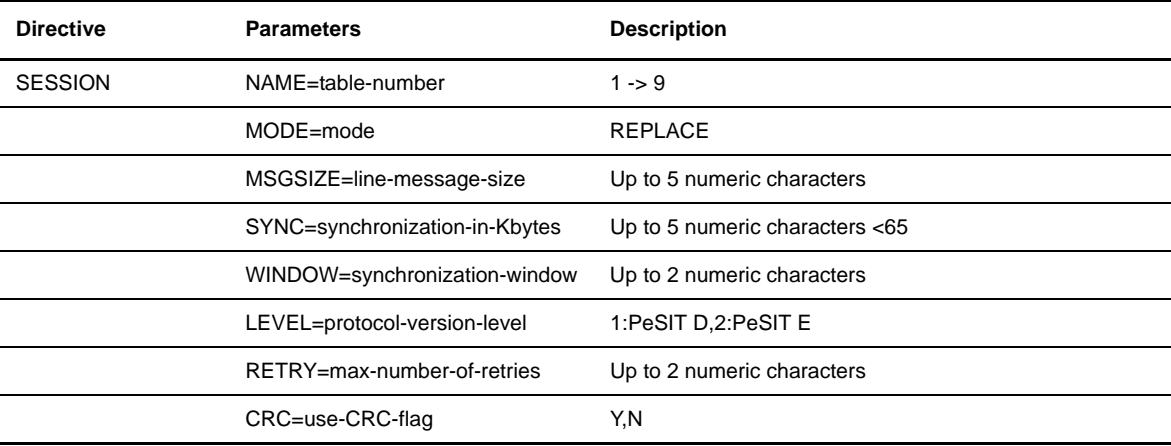

# <span id="page-44-1"></span>**PRESENTATION Directive**

This directive enables you to create, delete or update presentation table information.

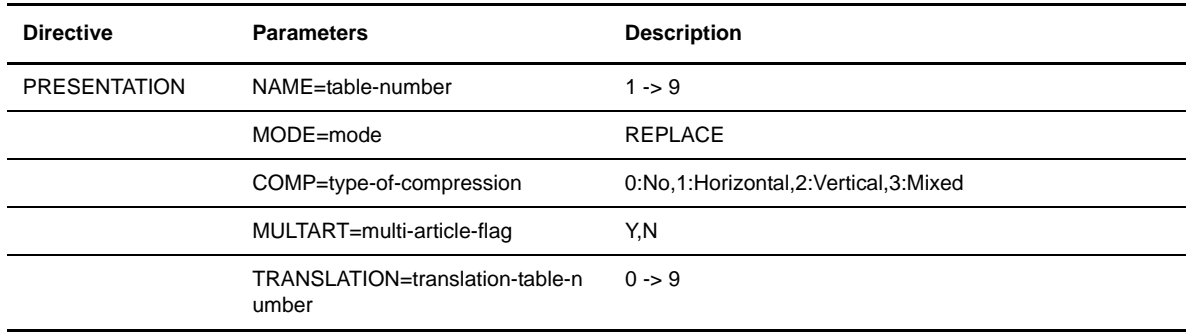

## <span id="page-45-0"></span>**EXTRACT Directive**

This directive enables you to extract specific data from the Connect:Express database. The output can be redirected to a text file using the parameter OUTPUT=file name, or by using shell redirection. Otherwise, the output is directed to a user exit.

The value of the parameter NAME can contain wildcard characters like \* and ?. TYPE=ALL indicates all types of objects (partner, file, session, presentation) for the value of NAME.

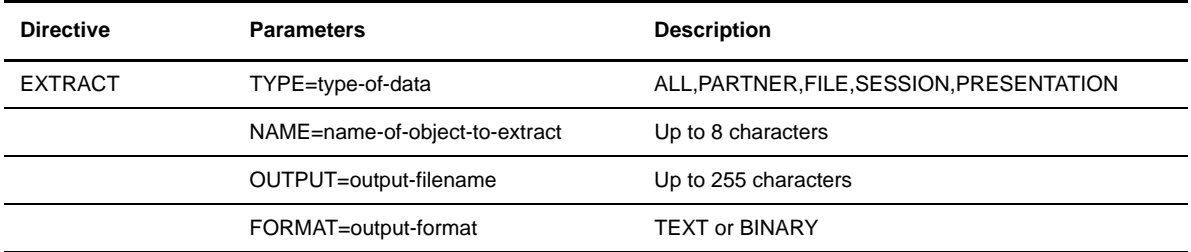

The following table shows some examples:

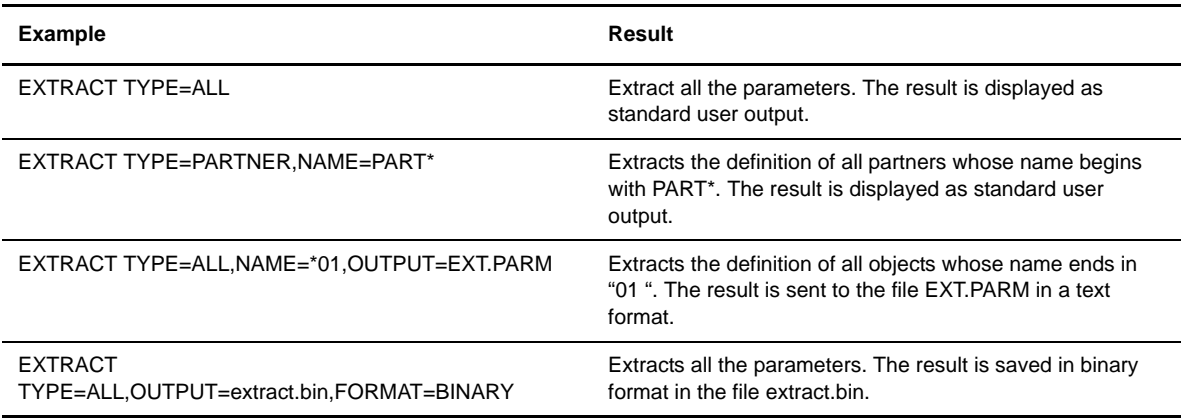

# <span id="page-45-1"></span>**Binary Extract Files**

This section describes the format of binary files generated by extraction commands. Each record is separated by the LineFeed character. (0x0A).

The first character of each record is a letter that describes the type of data contained in the record.

P: Partner

- F: Symbolic file
- S: Session table
- R: Presentation table

The record type character is followed by the corresponding binary structure, then the separator LF. The binary structures for the partners and symbolic files are defined in the file d0b8z20.h, located in the \$TOM\_DIR/itom directory.

The structures contain only alphanumeric characters that can be displayed by the STERM utility. The replacement character for each field is a space (SP).

Note: tom\_prm does not verify the syntax when it uploads data to the database from a binary file. Therefore, if a binary extract file is modified by the program, the program must do its own syntax verification based on the syntax rules used by the STERM utility.

The following screens show the binary structures for a partner, symbolic file, session table, and presentation table:

#### **Partner Structure**

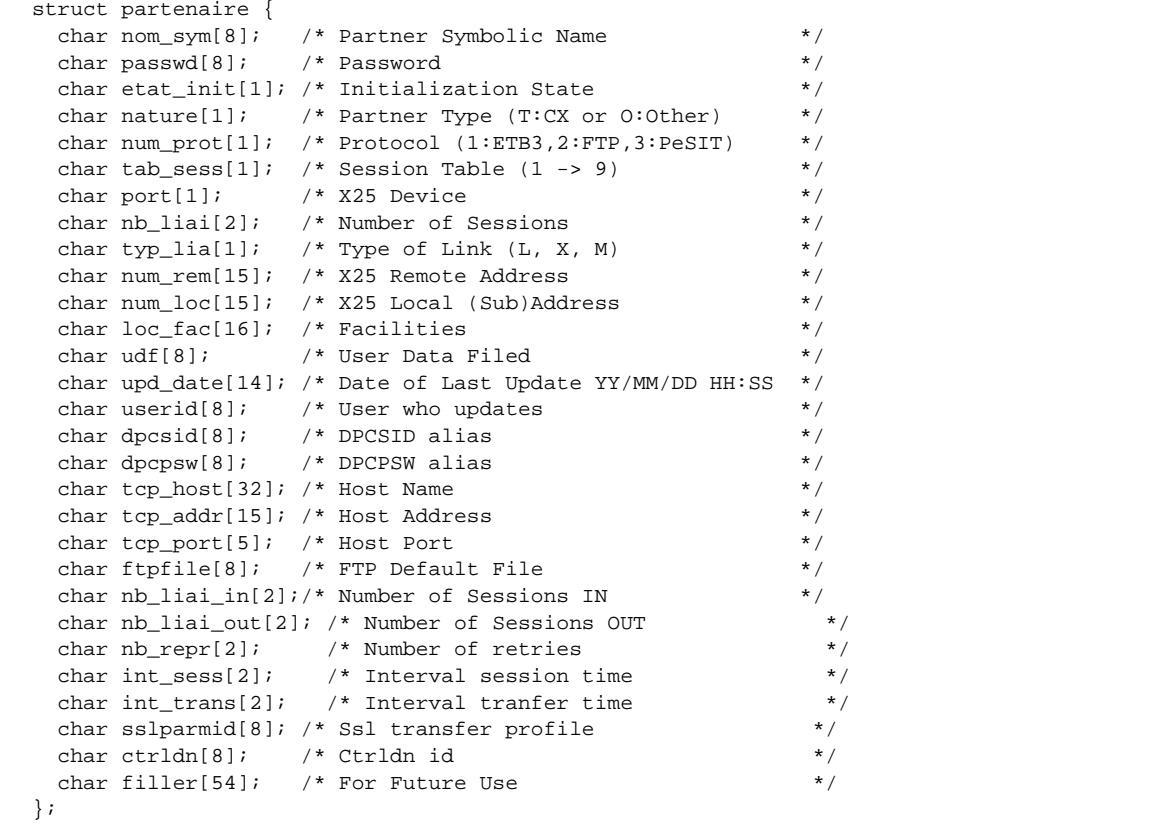

#### **Symbolic File Structure**

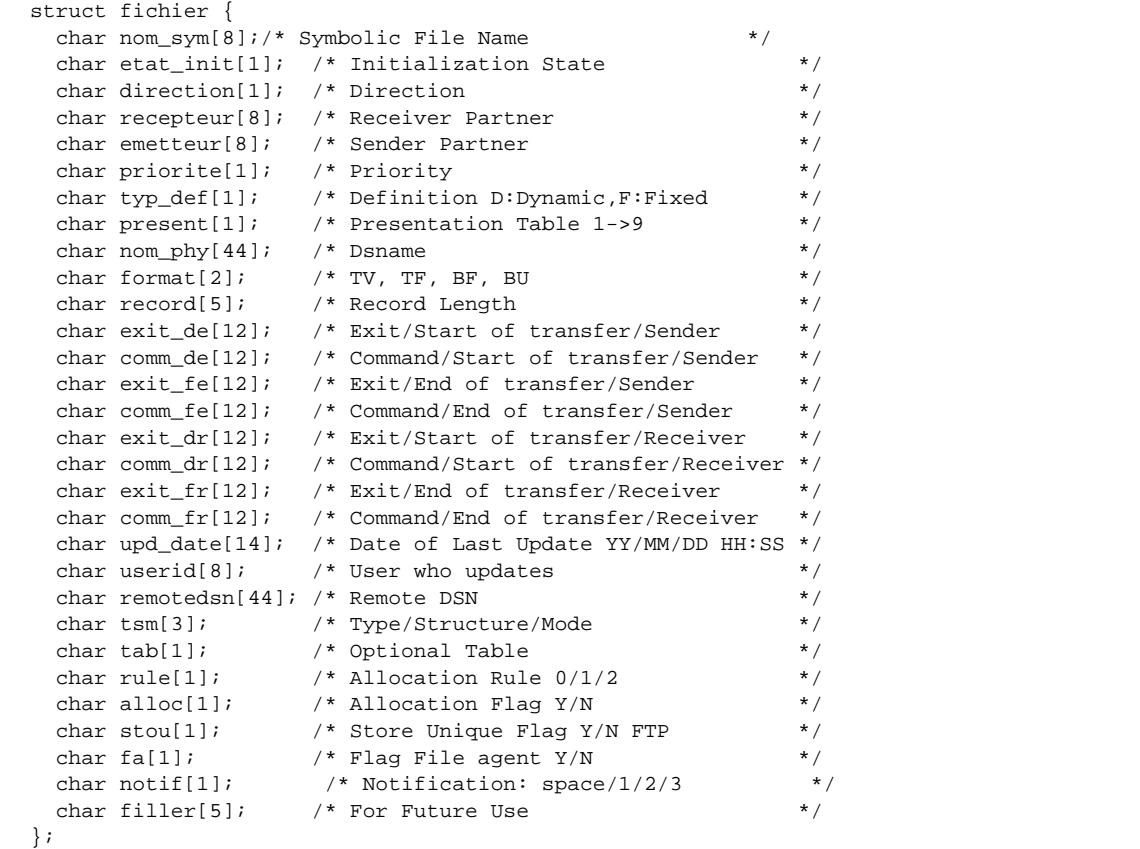

#### **Session Table Structure**

The session tables are named 1 through 9.

```
struct session {
char table[1]; \quad /* Table name ('1', \dots, '9') */
 char msgsize[5]; /* Line message size */
 char synchro[2]; /* Synchronization in KBytes */<br>char window[2]; /* Synchronization window */
 char window[2]; /* Synchronization window \star/<br>char level[1]; /* Protocol version level \star/
 char level[1]; /* Protocol version level */* /*<br>char retry_nb[2];/* Maximum number of retries */* /*
 char retry_nb[2];/* Maximum number of retries \star/<br>char upd_date[14]; /* Date of last update YY/MM/DD HH:SS \star/
 char upd_date[14]; /* Date of last update YY/MM/DD HH:SS
  char userid[8]; /* Name of the user updating the record */char \text{crc}[1]; /* CRC Y/N */
   char filler[4];
};
```
#### **Presentation Table Structure**

The presentation tables are named 1 through 9.

```
struct presentation {
  char table[1];/* Table name ('1', ... , '9') */
  char compression[1];/* Compression '0','1','2' or '3' */<br>char multiart[1];/* Multi-article flag */
  char multiart[1];/* Multi-article flag */<br>char translat[1];/* Translation table number */
  char translat[1];/* Translation table number
   char filler[10];
   char upd_date[14];/* Date of last update YY/MM/DD HH:SS */
  char userid[8];/* Name of the user updating the record */
   char filler[6];
};
```
# <span id="page-48-0"></span>**Extracting all Parameters from the Database**

The following command enables you to extract all of the parameters from the database.

\$ tom\_prm extract type=all,output=db.parm

The results are extracted to the file db.parm, as shown in the following example:

```
FILE
                      NAME = BOUCLE,<br>STATE = E,
                      STATE
                      DIRECTION = *,\begin{array}{rcl} \text{RPART} & = & \text{\$}\text{\$}\text{\$ALL$\$}\text{\$}\text{\$}\text{\,}, \end{array} TPART = $$ALL$$,
                      PRIORITY
                      DEFTYPE
                       PRESENTATION = 1,
                       FICPARAMS = N,
                      SPACE = N,
                       ALLOCATION = 0,
                       DSN = $TOM_DIR/in/&REQNUMB.tmp,
                      FORMAT = TV,LREC = 08192,REMDSN = ,
                      FTPTYPE = *,<br>FTPSTRUCT = *,
                      FTPSTRUCT
                      FTPMODE = *,
                      FTPSTOU = N,
                      SSEXIT = ,SEEXIT =,
                      SSCMD = ,\begin{array}{ccc} \multicolumn{3}{c}{{\bf SECMD}} & = & \end{array},RSEXIT = ,REEXIT =,
                      \begin{array}{ccc} \text{RSCMD} & = & , \end{array}RECMD = ,FA \qquad \qquad = N,\begin{array}{ccc} \text{NOT} & = & , \end{array}\begin{array}{rcl} \texttt{MODE} & = & \texttt{REPLACE} \end{array}
```
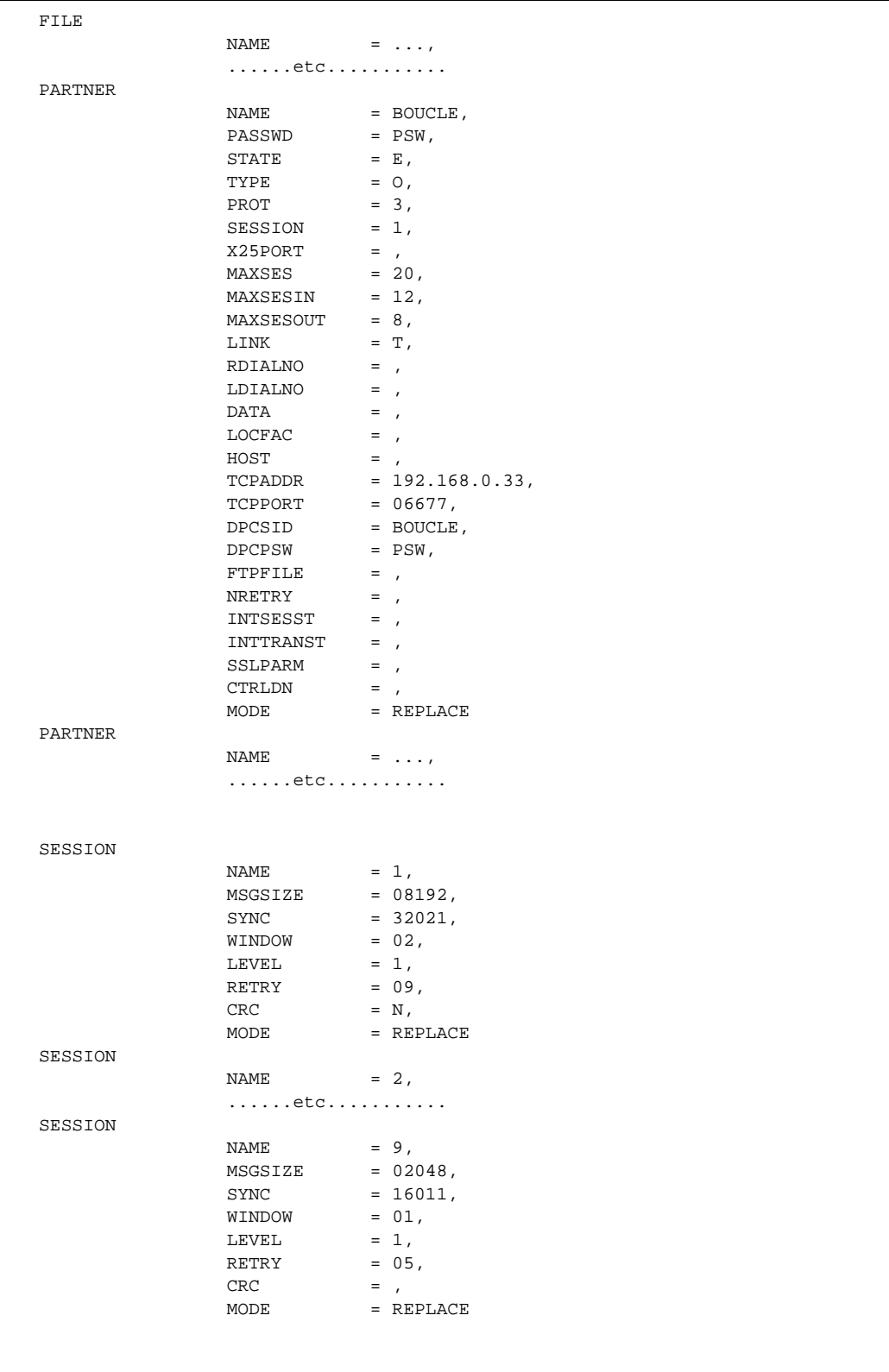

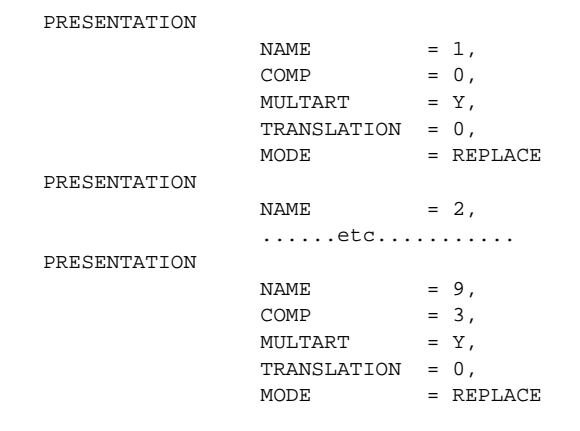

#### 4-14 *Connect:Express UNIX Integration Tools Guide*

# **Appendix A**

# **Structure Files**

<span id="page-52-0"></span>This appendix provides examples of the structure files, d0b8z20.h and d1b8ruex.h.

# <span id="page-52-1"></span>**d0b8z20.h File**

 $\mathbf{r}$ 

The compilation of the user program must include the option -L \$TOM\_DIR/itom. The environment variable corresponds to the root directory of the monitor, for example /home/tom1).

The d0b8z20.h structure is comprised of a header with substructures, as shown in the following diagram. The d0b8z20.h structure file begins with the PeSIT and network transfer parameters (st\_trf), the innermost substructure. This is the reverse of the structure represented in the following diagram.

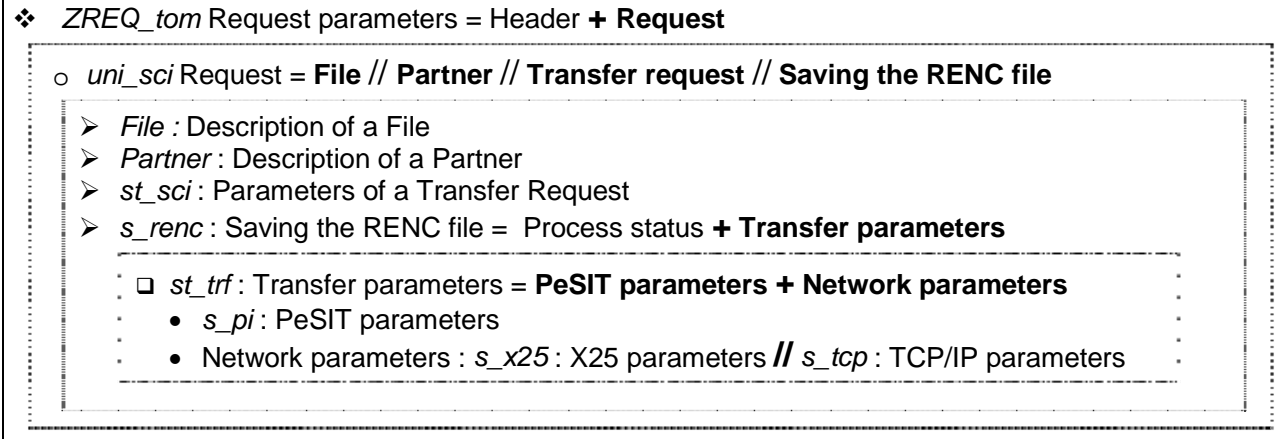

The following screen shows the d0b8z20.h file.

```
/* Network Structures */
struct s_x25_param {
 char appelant[15]; /* Calling DTE Number */
 char appele[15]; /* Called DTE Number */
char port[1]; \qquad /* Device Name */
 char applid[8]; /* Routing List(IBM)/LAID (NCR) */
  char command[1]; /* Error Command */<br>unsigned char loc_fac[8]; /* Facilities Field
 unsigned char loc_fac[8]; /* Facilities Field */
 unsigned char udf[4]; /* User Data Field */
int nrc; \frac{1}{10} /* Network Return Code */
 short lg_appelant; /* Calling DTE Number Length */
 short lg_appele; /* Called DTE Number Length */
 short lg_applid; /* Routing List /LAID Length */
 short loc_fac_lg; <br>short udf_lg; <br>/* User Data Field Length */
 short udf_lg; /* User Data Field Length */
 unsigned char cause[2]; /* TRANSPAC Cause */
  unsigned char diagnostic[2]; /* TRANSPAC Diagnostic */
};
#define S_X25 sizeof(struct s_x25_param)
struct s_tcp_param {
 char port[5]; \overline{\phantom{0}} /* Port Service<br>char adresse[15]; \overline{\phantom{0}} /* Partner Internet Ad
                                  * Partner Internet Addresse */<br>/* Host Name */
  {\tt char host[32]}; \hspace{2.5cm} /* Host Name $$char command[1]; \hspace{1.5cm} /* Error Command  \hspace{1.5cm} * \hspace{1.5cm}char command[1]; \frac{1}{16} /* Error Command<br>int nrc; /* Network Return Code */
  int nrc; /* Network Return Code
  char filler[S_X25 - 53 - sizeof(int)];
};
#define S_TCP sizeof(struct s_tcp_param)
struct s_pi {
   char diag[3]; /* Diagnosticpi2 */
   char ident[8]; /* Identity of requesterpi3 */
  {\tt char\ idser[8]; \qquad {\footnotesize\mbox{\footnotesize\emph{\textbackslash}}\atop \mbox{\footnotesize\emph{\textbackslash}}} \qquad {\footnotesize\mbox{\footnotesize\emph{\textbackslash}}\atop \mbox{\footnotesize\emph{\textbackslash}}} \qquad {\footnotesize\mbox{\footnotesize\emph{\textbackslash}}\atop \mbox{\footnotesize\emph{\textbackslash}}} \qquad {\footnotesize\mbox{\footnotesize\emph{\textbackslash}}\atop \mbox{\footnotesize\emph{\textbackslash}}} \qquad {\footnotesize\mbox{\footnotesize\emph{\textbackslash}}\atop \mbox{\footnotesize\emph{\textbackslash}}} \qquad {\footnotesize\mbox{\% Access control pi5 */<br>
/* Number of Protocol version pi6 */
 char ver[1]; /* Number of Protocol version pi6 */
 char opo[3]; /* Synchro optionpi7 */
 char tyf[2]; /* File Type pi11 */
 char nof[8]; /* Symbolic filename pi12 */
 char idt[3]; /* Transfer identificator pi13 */
 char atd[1]; /* Attributs askedpi14 */
 char trr[1]; /* Restart flag pi15 */
  char cod[1]; <br>
\begin{array}{ccc} \n\text{r} & \text{r} & \text{r} & \text{r} \\ \n\text{char } \text{cod}[1]; & \text{r} & \text{r} & \text{r} \\ \n\text{char } \text{pr}[1]; & \text{r} & \text{r} & \text{r} \\ \n\text{char } \text{pr}[3]; & \text{r} & \text{r} & \text{r} \\ \n\end{array}/* Priority of transfert pil7 *//* Point of restart pil8 */ char cft[1]; /* End of transfer code pi19 */
   char nps[3]; /* Number of synchronization pointpi20 */
  char cpr[2]; \qquad /* Compressionpi21 */
  char tac[1]; \qquad /* Access type pi22 */
 char res[1]; /* Resynchronizationpi23 */
 char mlt[2]; /* Multi-fpdu lengthpi25 */
  char nb_oct[4]; /* Number of bytes pi27 */
  char nb_art[4]; /* Number of articlespi28 */
  char far[1]; /* Format of articlepi31 */
 char loa[2]; /* Length of articlepi32 */
 char orf[1]; /* File organizationpi33 */
  char label[80]; // Label du Fichier pi37 */
 char vur[1]; /* Unit of space allocationpi41 */
 char vme[4]; /* Maximum space allocation pi42 */
```
**Continued** 

```
char dhc[12]; \frac{1}{2} /* Unused pi51 */
 char dhd[12]; /* Unused pi52 */
 char nom_phy[44]; /* File physical name*/
 char oc5[1]; \qquad /* Identity of receiver */
 char oc6[1]; \qquad /* Identity of transmitter*/
 char s trace[1]; \prime * Y to request trace activation. N to request deactivation */
 char no_req[8]; \qquad /* Request number */
  char typ_req[1]; /* Request Type (Normal or Inquiry) */
 char typ_part[1]; \qquad /* Partner type (T or 0)*/
  char userid[8]; /* Requester Userid*/
  char format[2]; /* Record Format (Text, Binary, Fixed, */
                       /* Variable Undefined) TF TV BF BU*/
 char etat[1]; \frac{1}{4} /* Transfer State */
                      /* 0 : Waiting ('A')*/<br>/* 1 : Connected */
                      /* 1 : Connected */<br>/* 2 : Selected */
                      \frac{7}{7} 2 : Selected */<br>\frac{7}{7} 3 : Opened */
                      /* 3 : Opened
                      /* 4 : Suspended */
                       /* 5: Transferred */
                      /* 6 : Deslected */
  char s_dsname[44]; /* Sender Physical Name */
  char r_dsname[44]; /* Receiver Physical Name */
 char multiart[1]; / Flag MultiArticle (Y/N)
 char \text{crc}[1]; /* \text{Crc Flag (Y/N)}char s\_no\_req[4]; /* Sen. Req. Number (Bin) */
 char s_req\_dat[4]; /* Sen. Req. Date (Bin) */
 char s_group[8]; /* Sender User Group */<br>char s_group[8]; /* Sender User Group */<br>char s_uranid[3]; /:
 char s_userid[8]; /* Sender User Id
 char s_old_psw[8]; /* Sender Old Password<br>char s_new_psw[8]; /* Sender New Password
 char s_new_psw[8]; \quad /* Sender New Password */<br>char rem trc[4]; \quad /* Remote TRC */
 char rem_trc[4]; \qquad /* Remote TRC \qquad */
 char translat[1]; \qquad /* Translation Table */ */<br>short trc; \qquad /* TOM Return Code */ */
                     /* TOM Return Code *short src; \frac{1}{2} /* System Return Code*/
 short lg_ident;<br>
short lg_ident;<br>
/* Length of field 'ident'*/<br>
short lg_idser;<br>
/* Length of field 'idser'*/
                    /* Length of field 'idser'*/
  short lg_fic; /* Length of field 'nof'*/
 short support; \frac{1}{7} /* Type of link*/<br>int ack position of the set of link*/
  int ack_pos; /* Offset of last acquitted synchro point*/
 char num_prot[1]; /* Protocol Number (1:Etebac3, 3:PeSIT)*/
 char password[8]; /* Password of Partner */
 char api[88]; / API Field */ char tsm[3]; /* Type/Structure/Mode FTP */
 char alloc[1]; /* Allocation Flag Y/N */
 char rule[1]; /* Allocation Rule 0,1,2 */
 char stou[1]; /* Sore Unique Flag Y/N FTP */
char fa[1]; \gamma flag File agent Y/N \gammachar ack\_pos\_lfs[8]; /* 64 bits (Large file support)
 char nb_oct_lfs[8]; \prime 64 bits (Large file support)
 char s_pi99_254[254]; /* Pi99 sent
 char r_pi99_254[254]; /* Pi99 received
 char user_org[8]; /* User Origin pi3 bis */
 char user_dst[8]; /* User Destination pi4 bis */
  short lg_user_org; /* Length of field 'origin' */
 short lg_user_dst; /* Length of field 'destination' */
  char user_snd[24]; /* User Sender pi61 */
  char user_rcv[24]; /* User receiver pi62 */
  short lg_user_snd; /* Length of field 'sender' */
 short lg_user_rcv; /* Length of field 'receiver' */
                                                                             Continued
```

```
char quant [3]; \frac{1}{2} /* Julian date */
   char n_rep[2]; \qquad /* Number of retries allowed */<br>char int_sess[2]; \qquad /* Interval session timer */
    char int_sess[2]; /* Interval session timer */
    char int_trans[2]; /* Interval transfer time */
    char notif[1]; \qquad \qquad /* Notification flag: space/0/1/2/3 */
    char sslparmid[8]; /* SSL transfer parameters */
   \begin{tabular}{ll} char \hspace{.2cm} s.lrc[8]; \\ char \hspace{.2cm} & & \hspace{.2cm} \end{tabular} \begin{tabular}{ll} {\footnotesize * & } {\footnotesize * & } {\footchar sslused[1]; /* Ssl used flag */
    char flag_rout[1); /* Flag rout */
   char flag_rout[1];<br>
char filler[105];<br>
\frac{1}{x} For Future use */
   };
struct st_trf {
   struct s_pi pi;
    union {
      struct s_x25_param x25_param;
      struct s_tcp_param tcp_param;
    } u_netw_param;
};
/* Definitions facilitant l'acces aux zones X25 et TCPIP */
#define X25 u_netw_param.x25_param
#define TCPIP u_netw_param.tcp_param
typedef struct s_renc { /* Record of RENC file. */
 char typ_dem[1]; /* 'D' Requester 'S' Server */
 char nom_fic[8]; /* Logical name of file. */
char dat_sou[8]; \qquad /* Date of soumission, YYYYMMDD. \qquad */
char heu_sou[6]; \qquad /* Time of soumission, HHMMSS. \qquad */
    char sen_tra[1]; /* Direction of transfer (T-Transmit, */
                                       /* R-Receive) *char eta_tra[1]; \qquad /* State of transfer : */
                                       \begin{array}{ccc}\n\overline{\phantom{a}} & \overline{\phantom{a}} & \overline{\phantom{a}} & \overline{\phantom{a}} \\
\overline{\phantom{a}} & \overline{\phantom{a}} & \overline{\phantom{a}} & \overline{\phantom{a}} \\
\overline{\phantom{a}} & \overline{\phantom{a}} & \overline{\phantom{a}} & \overline{\phantom{a}} \\
\overline{\phantom{a}} & \overline{\phantom{a}} & \overline{\phantom{a}} & \overline{\phantom{a}} \\
\overline{\phantom{a}} & \overline{\phantom{a}} & \overline{\phantom{a}} & \overline{\phantom{a}} \\
\overline{\phantom{a}} & \over /* A - awaiting selection */
                                       \frac{1}{4} \frac{1}{2} D - defered \frac{1}{4} \frac{1}{4} \frac{1}{4} \frac{1}{4} \frac{1}{4} \frac{1}{4} \frac{1}{4} \frac{1}{4} \frac{1}{4} \frac{1}{4} \frac{1}{4} \frac{1}{4} \frac{1}{4} \frac{1}{4} \frac{1}{4} \frac{1}{4} \frac{1}{4} \frac{1}{4} \frac{1}{4}\begin{array}{ccc} \n\ne & & \mathbb{E} - \mathbb{e} \mathbb{n} \mathbb{d} \n\end{array} = \begin{array}{ccc} \n\ne & & \mathbb{E} \n\end{array} = \begin{array}{ccc} \n\ne & & \mathbb{E} \n\end{array} = \begin{array}{ccc} \n\ne & & \mathbb{E} \n\end{array} = \begin{array}{ccc} \n\ne & & \mathbb{E} \n\end{array}0 - abnormally ended
 /* J - automatic restart */
\frac{1}{k} K - awaiting restart \frac{1}{k} char dat_deb[8]; /* Date of start of transfer (YYYYMMDD).*/
 char heu_deb[6]; /* Time of start of transfer (HHMMSS). */
 char dat_fin[8]; /* Date of end of transfer (YYYYMMDD). */
 char heu_fin[6]; /* Time of end of transfer (HHMMSS). */
   int nb_repr; /* Number of retries (initialised to 0).*/
   char ori_com[1]; \qquad \qquad \gamma^* Origin of command: \qquad \qquad \gamma^* S - TOM menu \qquad \qquad \gamma^*\frac{7}{7} S - TOM menu.<br>\frac{7}{7} T - Application interface \frac{7}{7} */
 /* I - Application interface */
\frac{1}{\sqrt{2}} \frac{1}{\sqrt{2}} 
   short ses; \frac{1}{2} /* Session Number which made the transfer
    int pid; /* Process ID of STRF which transfered. */
   char support_origin; /* Origin support of request */<br>char filler[13]: /* For Future Use */
   char filler[13]; / For Future Use
    struct st_trf trfpar; /* Structure whith transfer parameters. */
} s_renc;
#define SIZE_RENC sizeof(struct s_renc)
                                                                                                                                   Continued
```

```
struct st_sci {
 char dire[1]; /* Direction */
 char file[8]; /* Symbolic file name */
 char file[8]; <br>
char part[8]; <br>
char dsnam[44]; <br>
/* Symbolic partner name */<br>
/* Dsname */<br>
/* Dsname */<br>
/* Dsname */
 char dsnam[44]; \begin{array}{ccc} \n\text{char } \text{prime} & \text{trans} \\ \n\text{char } \text{ptry}[1]; & \n\end{array} /* Dsname
 char prty[1]; \qquad \qquad /* Priority */<br>char dat[8]; \qquad \qquad /* Date */
chardat[8]; \frac{1}{8} /* Date \frac{1}{8} /* Date
char hour[6]; \qquad \qquad /* Hour \qquad \qquad */
char lnk[1]; \qquad \qquad \qquad /* Link type */
 char udf[44]; /* User data file */
char typ[1]; \qquad /* Request type \qquad */
char sta[1]; \sqrt{ } /* State of Request \sqrt{ } /*
 char dpcsid[8]; /* Dpcsid for Alias */
 char dpcpsw[8]; /* Dpcpsw for Alias */
 char format[2]; /* Record Format TF TV BF BU */
 char lrecl[5]; /* Record Length */
 char api[88]; /* Api Field */
 char tsm[3]; /* Type/Structure/Mode FTP */
 char stou[1]; /* Store Unique FTP */
char fa[1]; \qquad \qquad /* flag File agent Y/N \qquad \qquad */
 char label[80]; /* Label du Fichier */
 char s_pi99_254[254]; /* pi99 254 characters */
 char user_org[8]; /* User Origin pi3 bis */
 char user_dst[8]; /* User Destination pi4 bis */
 char user_snd[24]; /* User Sender pi61 */
 char user_rcv[24]; /* User receiver pi62 */
 char quant_aa[2] /* Year AA for Julian date */
 char quant[3] \qquad /* Julian date \qquad */
 char notif[1] /* Notification flag: space/0/1/2/3/4/5/6/7 */
 char noreq[8]; /* request numberp1b8pe2e */
 char dhc[12]; /* File date Pi51p1b8pe2e */
 char idt[8]; \overline{8} /* Pi13p1b8pe2e \overline{8} /
 char ftype[4]; /* Pi11p1b8pe2e */
 char filler[SIZE_RENC - 675];
 };
/************************************************************************/
/* Structure for displaying partner
/************************************************************************/
struct partenaire {
 char nom_sym[8]; /* Partner Symbolic Name */
 char passwd[8]; /* Password */
 char etat_init[1]; /* Initialization State */
  char nature[1]; /* Partner Type (TOM or Compatible) */
  char num_prot[1]; /* Protocol Number (1->ETB3, 3->PeSIT) */
 char tab_sess[1]; \qquad /* Session Table (1 -> 9) */<br>char port[1]; \qquad /* X25 Device */
char port[1]; \longrightarrow X25 Device \longrightarrow */
 char nb_liai[2]; /* Number of Sessions */
char typ_lia[1]; \qquad /* Type of Link (L, X, M) \qquad */
 char num_rem[15]; /* X25 Remote Address */<br>char num loc[15]; /* X25 Local (Sub)Address */
 char num_loc[15]; \quad /* X25 Local (Sub)Address
 char loc_fac[16]; /* Facilites */
 char udf[8]; /* User Data Filed */
  char upd_date[14]; /* Date of Last Updating */
 char userid[8]; \frac{1}{2} /* Userid who updates */
 char dpcsid[8]; /* DPCSID alias */
 char dpcpsw[8]; /* DPCPSW alias */
 char tcp_host[32]; /* Host Name */
 \frac{1}{2} char tcp_addr[15]; /* Host Adresse */
char tcp_port[5]; \qquad /* Host Port \qquad */
 char ftpfile[8]; /* FTP Default File */
  char nb_liai_in[2]; /* Number of Sessions IN 15/01/01 */
  char nb_liai_out[2]; /* Number of Sessions OUT 15/01/01 */
 char nb_repr[2]; \qquad /* retry number */
                                                               Continued
```

```
char int_sess[2]; /* connection timer */<br>char int trans[2]; /* request timer */<br>*/
  char int_trans[2]; /* request timer
  char sslparmid[8]; /* SSL transfer parameters */
  char filler[62]; \qquad /* For Future Use \qquad */
};
/************************************************************************/
      Structure for displaying file
/************************************************************************/
struct fichier {
  char nom_sym[8]; /* Symbolic File Name */
   char etat_init[1]; /* Initialization State */
 char direction[1]; /* Direction */
  char recepteur[8]; /* Receiver Partner */
 char emetteur[8]; /* Sender Partner */
 char priorite[1]; /* Priority */
 char typ_def[1]; \qquad /* Definition Dyn/Fix */
 char present[1]; \qquad /* Presentation Table 1->9
 char presenctively.<br>
char nom_phy[44]; /* Dsname */
char format[2]; /* TV, TF, BF, BU */
 char record[5]; /* Record Length */
 char exit de[12]; /* Exit/Comm Transm. */
 char comm de[12];
  char exit_fe[12];
  char comm_fe[12];
  char exit_dr[12]; /* Exit/Comm Reception */
  char comm_dr[12];
  char exit_fr[12];
   char comm_fr[12];
   char upd_date[14]; /* Date of Last Updating*/
  char userid[8]; /* Userid who updates */
 char remotedsn[44]; /* Remote DSN * char tsm[3]; /* Type/Structure/Mode */
 char tab[1]; \qquad /* Optionnal Table \qquad */<br>char rule[1]; \qquad /* Allocation Rule 0/1/2 */
 char rule[1]; /* Allocation Rule 0/1/2 */
 char alloc[1]; /* Allocation Flag Y/N */
 char stou[1]; /* Store Unique Flag Y/N FTP */
char fa[1]; / flag File agent Y/N */
char notif[1] \qquad /* Notification flag: space/0/1/2/3/4/5/6/7 */;
 char filler[5]; /* For Future Use */
};
/************************************************************************/
\frac{1}{2} v \frac{1}{2} v \frac{1}{2} v \frac{1}{2} v \frac{1}{2} v \frac{1}{2} v \frac{1}{2} v \frac{1}{2} v \frac{1}{2} v \frac{1}{2} v \frac{1}{2} v \frac{1}{2} v \frac{1}{2} v \frac{1}{2} v \frac{1}{2} v \frac{1}{2} v \frac{1}{2} v \frac{1}{2} v \frac{1/************************************************************************/
union uni_sci {
 struct st_sci zreq_tom_sci;
  struct s_renc zreq_tom_renc;
  struct partenaire zreq_tom_part;
  struct fichier zreq_tom_fic;
};
struct ZREQ_TOM {
char zreq_tom_name[4]; <br>char zreq_tom_func[1]; /* Function type
 char zreq_tom_func[1]; \qquad /* Function type<br>char zreq_tom_tabn[1]; \qquad /* Request type
 char zreq_tom_tabn[1];
 char zreq_tom_reqn[8];
 char zreq_tom_rtcf[1]; /* Tom return code */
 char zreq_tom_rscf[3]; /* Reason return code */
  union uni_sci uni;
};
```
**Continued** 

# <span id="page-58-0"></span> **d1b8ruex.h File**

The d1b8ruex.h file includes a header with a description of the Pi99 used with partners of type TOM (st\_pi99). This structure is only valid between Connect:Express monitors. If the partner type is Other, the Pi99 field is available. The following structure (d1b8ruex) is used for PeSIT and FTP transfers.

```
/************************************************************************/
\frac{1}{\sqrt{2}} , the set of the set of the set of the set of the set of the set of the set of the set of the set of the set of the set of the set of the set of the set of the set of the set of the set of the set of the set 
\hspace{0.1cm} /* \hspace{1.5cm} D1B8RUEX.H FILE \hspace{0.1cm} */ \hspace{0.1cm} */ \hspace{0.1cm} */ \hspace{0.1cm} */ \hspace{0.1cm}\frac{1}{\sqrt{2}} , the set of the set of the set of the set of the set of the set of the set of the set of the set of the set of the set of the set of the set of the set of the set of the set of the set of the set of the set 
/************************************************************************/ 
struct st_pi99 {
        /*--- VERSION IDENTIFIER ---*/ char pesit_version[1];
         char pi99_version[1];
         /*--- REQUEST ELEMENTS ---*/ char request_number[4];
          char request_date[4];
          char performance_flag[1];
          char type[1];
          char group12[2];
         /*--- RACF ELEMENTS ---*/ char user_remote_id[8];
          char old_password[8];
         char new password[8];
         /*--- ELEMENTS OF SENDER FILE ---*/ char s_dsname[44];
          char s_blksize[2];
          char s_lrecl[2];
          char s_recfm[1];
          char s_dcb_format[1];
          char s_disp1[1];
          char s_unit[8];
          char s_volcount[1];
          char s_volser1[6];
          char s_volser2[6];
          char s_volser3[6];
          char s_volser4[6];
          char s_volser5[6];
          char group21[1];
          char group31[1];
          char tape_only[6];
          char group42[2];
         /*--- ELEMENT OF RECEIVER FILE ---*/
          char r_dsname[44];
          char r_blksize[2];
          char r_nbdir[2];
          char transmit_retpd[2];
         char r lrecl[2];
          char r_recfm[1];
          char r_dcb_format[1];
          char r_disp1[1];
          char r_disp2[1];
          char r_disp3[1];
          char r_recfm[1];
          char r_dcb_format[1];
          char r_disp1[1];
          char r_disp2[1];
          char r_disp3[1];
```

```
 char expdt[3];
      char r_unit[8];
      char r_volcount[1];
     char r_volser1[6];
      char r_volser2[6];
      char r_volser3[6];
      char r_volser4[6];
      char r_volser5[6];
      char device_dependent_seg[14];
      char group52[2];
      char last_byte[1];
}; /* 254 taille max */
/*********************************************************************/
\frac{1}{\sqrt{2}} *
/* Temporary file structure given during exit execution. \begin{array}{ccc} \n\star & \star & \star \\
\end{array}\sqrt{\frac{1}{\pi}} *
/*********************************************************************/ 
struct d1b8ruex {
 char subsys[4]; \qquad /* Monitor name */
  char date_launch[14];
 char request[8]; /* Local Request Number */
 char file[8]; /* Symbolic filename */
 char partner[8]; /* Symbolic partner name */
char dsn[44]; \qquad /* Dsname \qquad */
 char direction[1]; \qquad /* Transfer direction \qquad */
 char type[1]; /* Exit type 'I'(nit), 'E'(nd) or 'F'(ailed) */
 char trfid[8]; /* Identification of transfer */
 char local[8]; /* Local symbolic name */
 char src[4]; /* System Return Code */
char trc[4]; \longrightarrow /* Tom Return Code \longrightarrow /
 char diag[4]; /* Protocol Return Code */
  char requester[8]; /* Requester Symbolic Name */
 char server[8]; /* Server Symbolic Name */
 char tyf[5]; /* File Type */ 
 char priority[1]; \qquad /* Priority */
 char cod[1]; /* Data Code (0: Ascii, 1: Ebcdic, 2: Binary)*/ 
 char label[80]; /* File Label */ 
 char dhc[12]; /* File Creation Date and Time */
 char dhd[12]; /* File Extraction Date and Time */
  union {
   struct st_pi99 pi99_new; 
   char pi99_old[64];
  } pi99; /* Pi 99 (Depends on Protocol Version) */
                    /* #1 : First 64 bytes with 'TOM' in EBCDIC */
                    /* #2 : 1st Byte : 0X02 2nd Byte : 0X01 */
 char begining[14]; /* Beginning of transfer date/time */
 char ending[14]; \qquad/* Ending of transfer date/time */<br>char duration[8]; \qquad/* Transfer duration. Unused */<br>char kbytes[7]; \qquad/* Kbytes Transfered */
                   % Transfer duration. Unused */<br>
* Xbytes Transfered */<br>
*/
 char kbytes[7]; \qquad /* Kbytes Transfered */<br>char records[10]; \qquad /* Records Transfered */
 char records[10]; \prime Records Transfered
 char lrecl[5]; /* Record Length */
 char recfm[2]; /* Record Format (TV, TF, BF, BU) */
 char kbytes_lfs[12];/* LARGE FILE SUPPORT \star/<br>char s_pi99_254[254]; /* Sender pi99 on 254 \star/
 char s_pi99_254[254]; /* Sender pi99 on 254
 char r_pi99_254[254]; /* Receiver pi99 on 254
 char user_org[8]; /* User Origin */
 char user_dst[8]; /* User Destination */ 
 char user_snd[24]; \qquad /* User Sender pi61 */
 char user_rcv[24]; /* User receiver pi62
 };
```
The following structure (d1b8etb3) is passed to the ETEBAC3 exit.

```
/**********************************************************************/
\frac{1}{\sqrt{2}} *
/* Temporary file structure given during ETEBAC3 exit execution. */\sqrt{\frac{1}{\pi}} *
/**********************************************************************/ 
struct d1b8etb3 {
 char client_or_bank[1]; /* 0 */ /* 'C' = client, 'B' = Bank */
 char msg_type[3]; /* 1 */ /* 'DEB' 'FIN' */
 char msg_orig[1]; /* 4 */ /* T=set by TOM C=by Client B=by Bank*/
char param_card[80]; \frac{\ast}{5} 5 \ast char dial_number[15]; /* 85 */
 char user_data[8]; /* 100 */
 char oknok[20]; /* 108 */
  char user_retcode[4]; /* 128 */
 char tom_retcode[4]; /* 132 */<br>char request[8]; /* 138 */char request[8];
  char physical_name[44]; /* 144 */
 char client[8]; /* 188 */
 char bank[8]; /* 196 */
 char filler[52]; /* 204 */
}; 4 * size = 256 * /
```
#### A-10 *Connect:Express UNIX Integration Tools Guide*

# **Compilation Procedures**

<span id="page-62-0"></span>This appendix provides examples of the compilation procedure and the Make executable.

# <span id="page-62-1"></span>**Compilation Procedure**

The compilation of a user program that calls the function L0B8Z20 must include the option -L \$TOM\_DIR/itom. The environment variable corresponds to the root directory of the monitor, for example /home/tom1.

The following example shows a procedure for the compilation of the program.

```
# This procedure enables you to compile a source file in the OBJECT module. 
echo ""
echo "Compilation of the Source Program test_api.c"
echo ""
make -f makefile.test_api
if [ $? = "0" ]
then echo "No error....."
else
      echo "Error....."
      exit 1
fi
```
# <span id="page-63-0"></span>**Make Executable Procedure**

The following example shows a procedure for the Make executable.

```
# make file for test_api
# For the end 
fin : test_api
    @ls -l *.lis >> trace.lis
     @cat trace.lis
test_api : test_api.o
         cc -g -o test_api test_api.o -L $(TOM_DIR)/itom -lc -litom \
        2> ld_test_api.lis
test_api.o : test_api.c 
        cc -c test_api.c 2>cc_test_api.lis
```